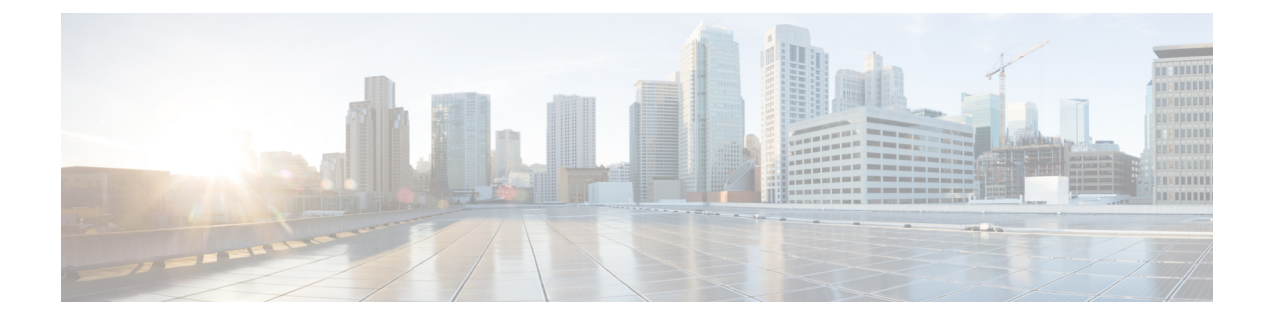

# ハイ アベイラビリティのためのフェール オーバー

この章では、Cisco ASA のハイ アベイラビリティを達成するために、アクティブ/スタンドバ イまたはアクティブ/アクティブ フェールオーバーを設定する方法について説明します。

- [フェールオーバーについて](#page-0-0) (1 ページ)
- [フェールオーバーのライセンス](#page-30-0) (31 ページ)
- [フェールオーバーのガイドライン](#page-33-0) (34 ページ)
- [フェールオーバーのデフォルト](#page-35-0) (36 ページ)
- アクティブ/スタンバイ [フェールオーバーの設定](#page-35-1) (36 ページ)
- アクティブ/アクティブ [フェールオーバーの設定](#page-41-0) (42 ページ)
- [オプションのフェールオーバー](#page-47-0) パラメータの設定 (48 ページ)
- [フェールオーバー](#page-56-0) の管理 (57 ページ)
- モニタリング [フェールオーバー](#page-63-0) (64 ページ)
- [フェールオーバーの履歴](#page-65-0) (66 ページ)

# <span id="page-0-0"></span>フェールオーバーについて

フェールオーバーの設定では、専用フェールオーバーリンク(および任意でステートリンク) を介して相互に接続された 2 つの同じ ASA が必要です。アクティブ装置およびインターフェ イスのヘルスがモニタされて、所定のフェールオーバー条件に一致しているかどうかが判断さ れます。所定の条件に一致すると、フェールオーバーが行われます。

## フェールオーバー モード

ASAは、アクティブ/アクティブフェールオーバーとアクティブ/スタンバイフェールオーバー の2つのフェールオーバーモードをサポートします。各フェールオーバーモードには、フェー ルオーバーを判定および実行する独自の方式があります。

• アクティブ/スタンバイ フェールオーバーでは、1 台の装置がアクティブ装置です。この 装置がトラフィックを渡します。スタンバイ装置は、アクティブにトラフィックを渡しま せん。フェールオーバーが発生すると、アクティブ装置がスタンバイ装置にフェールオー バーし、そのスタンバイ装置がアクティブになります。シングルまたはマルチコンテキス ト モードでは、ASA のアクティブ/スタンバイ フェールオーバーを使用できます。

• アクティブ/アクティブ フェールオーバー コンフィギュレーションでは、両方の ASA が ネットワーク トラフィックを渡すことができます。アクティブ/アクティブ フェールオー バーは、マルチ コンテキスト モードの ASA でのみ使用できます。アクティブ/アクティ ブ フェールオーバーでは、ASA のセキュリティ コンテキストを 2 つのフェールオーバー グループ に分割します。フェールオーバー グループは、1 つまたは複数のセキュリティ コンテキストの論理グループにすぎません。一方のグループは、プライマリ ASA でアク ティブになるよう割り当てられます。他方のグループは、セカンダリ ASA でアクティブ になるよう割り当てられます。フェールオーバーが行われる場合は、フェールオーバーグ ループ レベルで行われます。

両方のフェールオーバー モードとも、ステートフルまたはステートレス フェールオーバーを サポートします。

## フェールオーバー のシステム要件

この項では、フェールオーバーコンフィギュレーションにあるASAのハードウェア要件、ソフ トウェア要件、およびライセンス要件について説明します。

## ハードウェア要件

フェールオーバーコンフィギュレーションの2台の装置は、次の条件を満たしている必要があ ります。

- 同じモデルであること。
- インターフェイスの数とタイプが同じであること。

Firepower 4100/9300 シャーシ では、フェールオーバー を有効にする前に、すべてのイン ターフェイスがFXOSで同一に事前構成されている必要があります。フェールオーバーを 有効にした後でインターフェイスを変更する場合は、スタンバイ ユニットの FXOS でイ ンターフェイスを変更し、アクティブユニットで同じ変更を行います。FXOSでインター フェイスを削除した場合(たとえば、ネットワークモジュールの削除、EtherChannelの削 除、またはEtherChannelへのインターフェイスの再割り当てなど)、必要な調整を行うこ とができるように、ASA設定では元のコマンドが保持されます。設定からインターフェイ スを削除すると、幅広い影響が出る可能性があります。ASA OS の古いインターフェイス 設定は手動で削除できます。

- •同じモジュール(存在する場合)がインストールされていること。
- 同じ RAM がインストールされていること。

フェールオーバー コンフィギュレーションで装置に異なるサイズのフラッシュ メモリを使用 している場合、小さい方のフラッシュメモリを取り付けた装置に、ソフトウェアイメージファ イルおよびコンフィギュレーションファイルを格納できる十分な容量があることを確認してく ださい。十分な容量がない場合、フラッシュ メモリの大きい装置からフラッシュ メモリの小 さい装置にコンフィギュレーションの同期が行われると、失敗します。

## ソフトウェア要件

フェールオーバーコンフィギュレーションの2台の装置は、次の条件を満たしている必要があ ります。

- コンテキスト モードが同じであること(シングルまたはマルチ)。
- 単一モードの場合:同じファイアウォールモードにあること(ルーテッドまたはトランス ペアレント)。

マルチコンテキスト モードでは、ファイアウォール モードはコンテキスト レベルで設定 され、混合モードを使用できます。

- ソフトウェアバージョンが、メジャー(最初の番号)およびマイナー(2番目の番号)と もに同じであること。ただし、アップグレードプロセス中は、異なるバージョンのソフト ウェアを一時的に使用できます。たとえば、ある装置をバージョン 8.3(1) からバージョン 8.3(2) にアップグレードし、フェールオーバーをアクティブ状態のままにできます。長期 的に互換性を維持するために、両方の装置を同じバージョンにアップグレードすることを お勧めします。
- 同じ AnyConnect イメージを持っていること。中断のないアップグレードを実行するとき にフェールオーバー ペアのイメージが一致しないと、アップグレード プロセスの最後の リブート手順でクライアントレス SSL VPN 接続が切断され、データベースには孤立した セッションが残り、IPプールではクライアントに割り当てられたIPアドレスが「使用中」 として示されます。
- (Firepower 4100/9300)同じフローオフロードモードを使用し、両方とも有効または無効 になっている。

## ライセンス要件

フェールオーバーコンフィギュレーションの2台の装置は、ライセンスが同じである必要はあ りません。これらのライセンスは結合され、1つのフェールオーバークラスタライセンスが構 成されます。

# フェールオーバー リンクとステートフル フェールオーバー リンク

フェールオーバー リンクとオプションのステートフル フェールオーバー リンクは、2 つの装 置間の専用接続です。シスコでは、フェールオーバーリンクまたはステートフルフェールオー バーリンク内の2つのデバイス間で同じインターフェイスを使用することを推奨しています。 たとえば、フェールオーバー リンクで、デバイス 1 で eth0 を使用していた場合は、デバイス 2 でも同じインターフェイス (eth0) を使用します。

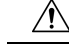

フェールオーバー リンクおよびステート リンク経由で送信される情報は、IPsec トンネルまた 注意 はフェールオーバー キーを使用して通信を保護しない限り、すべてクリア テキストで送信さ れます。VPN トンネルの終端に ASA を使用する場合、この情報には、トンネルの確立に使用 されたすべてのユーザ名、パスワード、および事前共有キーが含まれています。この機密デー タをクリア テキストで転送することは、非常に大きなセキュリティ リスクになるおそれがあ ります。ASA を使用して VPN トンネルを終端する場合は、フェールオーバー通信を IPsec ト ンネルまたはフェールオーバー キーによってセキュリティ保護することをお勧めします。

## フェールオーバー リンク

フェールオーバー ペアの 2 台の装置は、フェールオーバー リンク経由で常に通信して、各装 置の動作ステータスを確認しています。

### フェールオーバー リンク データ

次の情報がフェールオーバー リンク経由で伝達されています。

- 装置の状熊(アクティブまたはスタンバイ)
- hello メッセージ(キープアライブ)
- ネットワーク リンクの状態
- MAC アドレス交換
- コンフィギュレーションの複製および同期

### フェールオーバー リンクのインターフェイス

使用されていないデータ インターフェイス(物理、サブインターフェイス、冗長、または EtherChannel)はいずれもフェールオーバーリンクとして使用できます。ただし、現在名前が 設定されているインターフェイスは指定できません。フェールオーバー リンク インターフェ イスは、通常のネットワークインターフェイスとしては設定されません。フェールオーバー通 信のためにだけ存在します。このインターフェイスは、フェールオーバーリンク用にのみ使用 できます(ステートリンク用としても使用できます)。ほとんどのモデルでは、以下で明示的 に説明されていない限り、フェールオーバー用の管理インターフェイスを使用できません。

ASA は、ユーザ データとフェールオーバー リンク間でのインターフェイスの共有をサポート していません。同じ親の別のサブインターフェイスをフェールオーバーリンクやデータのため に使用することもできません。

フェールオーバー リンクについては、次のガイドラインを参照してください。

- 5506-X ~ 5555-X:管理インターフェイスをフェールオーバー リンクとして使用できませ ん。データ インターフェイスを使用する必要があります。5506H-X は唯一の例外で、 フェールオーバー リンクとして管理インターフェイスを使用できます。
- 5506H-X:フェールオーバー リンクとして管理 1/1 インターフェイスを使用できます。 フェールオーバー用に設定した場合は、デバイスをリロードして変更を反映させる必要が

あります。この場合、管理プロセスに管理インターフェイスが必要であるため、ASA Firepower モジュールも使用できません。

- 5585-X:データインターフェイスとしては使用できますが、管理0/0インターフェイスは 使用しないでください。この用途で必要とされるパフォーマンスをサポートしていませ  $h_{\circ}$
- Firepower 4100/9300:統合されたフェールオーバー リンクとステート リンクには、10 GB のデータ インターフェイスを使用することを推奨します。フェールオーバー リンクに管 理タイプのインターフェイスを使用することはできません。
- 他のすべてのモデル:1 GB インターフェイスは、フェールオーバーとステート リンクを 組み合わせるには十分な大きさです。

フェールオーバーリンクとして使用される冗長インターフェイスについては、冗長性の増強に よる次の利点を参照してください:

- フェールオーバー ユニットが起動すると、メンバー インターフェイスを交互に実行し、 アクティブ ユニットを検出します。
- メンバー インターフェイスの 1 つにあるピアからのキープアライブ メッセージの受信を フェールオーバー ユニットが停止した場合、別のメンバー インターフェイスに切り替え ます。

フェールオーバーリンクとして使用されるEtherChannelの場合は、順序が不正なパケットを防 止するために、EtherChannel 内の 1 つのインターフェイスのみが使用されます。そのインター フェイスで障害が発生した場合は、EtherChannel内の次のリンクが使用されます。フェールオー バー リンクとして使用中の EtherChannel の設定は変更できません。

### フェールオーバー リンクの接続

フェールオーバー リンクを次の 2 つの方法のいずれかで接続します。

- ASAのフェールオーバーインターフェイスと同じネットワークセグメント(ブロードキャ スト ドメインまたは VLAN)に他の装置のないスイッチを使用する。
- イーサネット ケーブルを使用して装置を直接接続します。外部スイッチは必要ありませ  $h_{\alpha}$

装置間でスイッチを使用しない場合、インターフェイスに障害が発生すると、リンクは両方の ピアでダウンします。このような状況では、障害が発生してリンクがダウンする原因になった インターフェイスがどちらの装置のものかを簡単に特定できないため、トラブルシューティン グ作業が困難になる場合があります。

ASAは、銅線イーサネット ポートで Auto-MDI/MDIX をサポートしているため、クロスオー バー ケーブルまたはストレート ケーブルのいずれかを使用できます。ストレート ケーブルを 使用した場合は、インターフェイスが自動的にケーブルを検出して、送信/受信ペアの 1 つを MDIX にスワップします。

### ステートフル フェールオーバー リンク

ステートフルフェールオーバーを使用するには、接続ステート情報を渡すためのステートフル フェールオーバー リンク (ステート リンクとも呼ばれる)を設定する必要があります。

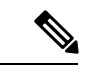

ステートフル フェールオーバー リンクの帯域幅は、少なくともデータ インターフェイスの帯 域幅と同等にすることを推奨します。 (注)

### フェールオーバー リンクの共有

インターフェイスを節約するための最適な方法はフェールオーバー リンクの共有です。ただ し、設定が大規模でトラフィックが膨大なネットワークを使用している場合は、ステートリン クとフェールオーバー リンク専用のインターフェイスを検討する必要があります。

専用のインターフェイス

ステートリンク専用のデータインターフェイス(物理、冗長、またはEtherChannel)を使用で きます。ステートリンクとして使用されるEtherChannelの場合は、順序が不正なパケットを防 止するために、EtherChannel 内の 1 つのインターフェイスのみが使用されます。そのインター フェイスで障害が発生した場合は、EtherChannel 内の次のリンクが使用されます。

次の 2 つの方法のいずれかで、専用のステート リンクを接続します。

- ASA デバイスのフェールオーバー インターフェイスと同じネットワーク セグメント(ブ ロードキャストドメインまたは VLAN)に他の装置のないスイッチを使用する。
- イーサネットケーブルを使用してアプライアンスを直接接続します。外部スイッチは必要 ありません。

装置間でスイッチを使用しない場合、インターフェイスに障害が発生すると、リンクは両 方のピアでダウンします。このような状況では、障害が発生してリンクがダウンする原因 になったインターフェイスがどちらの装置のものかを簡単に特定できないため、トラブル シューティング作業が困難になる場合があります。

ASAは、銅線イーサネット ポートで Auto-MDI/MDIX をサポートしているため、クロス オーバーケーブルまたはストレートケーブルのいずれかを使用できます。ストレートケー ブルを使用した場合は、インターフェイスが自動的にケーブルを検出して、送信/受信ペ アの 1 つを MDIX にスワップします。

長距離のフェールオーバーを使用する場合のステートリンクの遅延は、パフォーマンスを最善 にするには 10 ミリ秒未満でなければならず、250 ミリ秒を超えないようにする必要がありま す。遅延が10ミリ秒を上回る場合、フェールオーバーメッセージの再送信によって、パフォー マンスが低下する可能性があります。

### フェールオーバーの中断の回避とデータ リンク

すべてのインターフェイスで同時に障害が発生する可能性を減らすために、フェールオーバー リンクとデータ インターフェイスは異なるパスを通すことを推奨します。フェールオーバー

リンクがダウンした場合、フェールオーバーが必要かどうかの決定に、ASAはデータインター フェイスを使用できます。その後、フェールオーバー動作は、フェールオーバーリンクのヘル スが復元されるまで停止されます。

耐障害性のあるフェールオーバーネットワークの設計については、次の接続シナリオを参照し てください。

### シナリオ **1**:非推奨

単一のスイッチまたはスイッチ セットが 2 つの ASA 間のフェールオーバー インターフェイス とデータインターフェイスの両方の接続に使用される場合、スイッチまたはスイッチ間リンク がダウンすると、両方の ASA がアクティブになります。したがって、次の図で示されている 次の 2 つの接続方式は推奨しません。

### 図 **<sup>1</sup> :** 単一のスイッチを使用した接続:非推奨

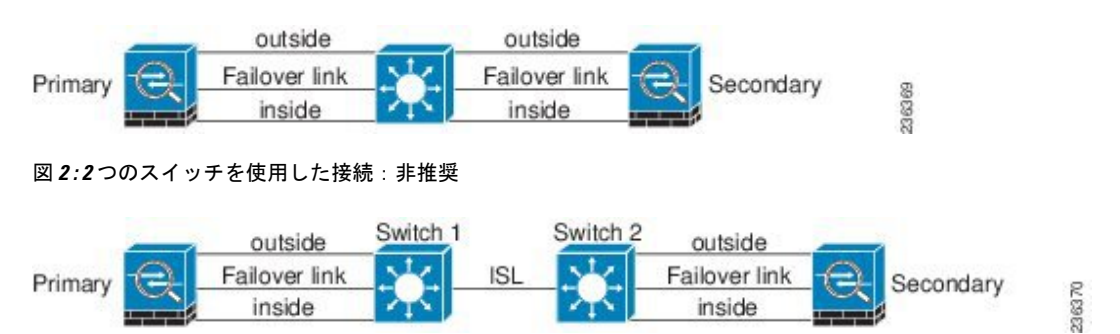

### シナリオ **2**:推奨

フェールオーバー リンクには、データ インターフェイスと同じスイッチを使用しないことを 推奨します。代わりに、次の図に示すように、別のスイッチを使用するか直接ケーブルを使用 して、フェールオーバー リンクを接続します。

### 図 **3 :** 異なるスイッチを使用した接続

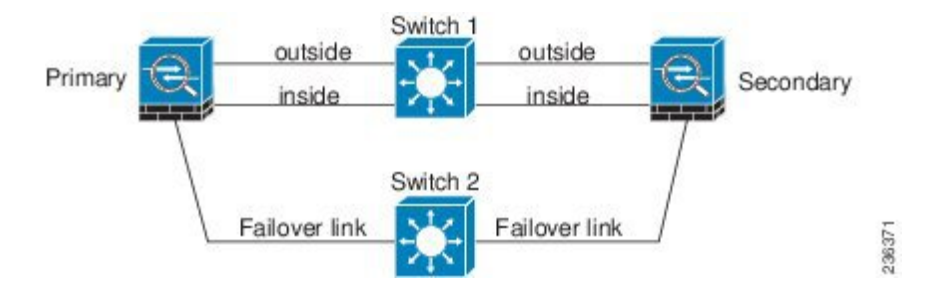

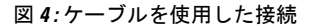

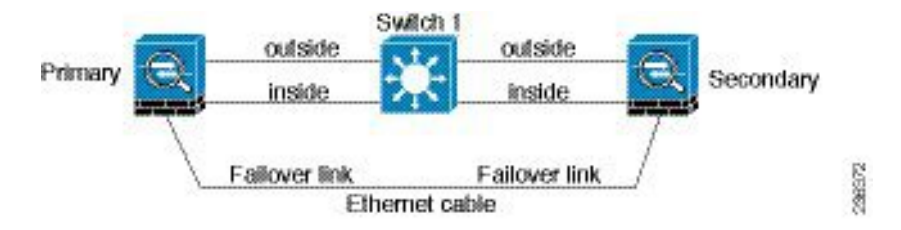

### シナリオ **3**:推奨

ASA データ インターフェイスが複数セットのスイッチに接続されている場合、フェールオー バー リンクはいずれかのスイッチに接続できます。できれば、次の図に示すように、ネット ワークのセキュアな側(内側)のスイッチに接続します。

図 **5 :** セキュア スイッチを使用した接続

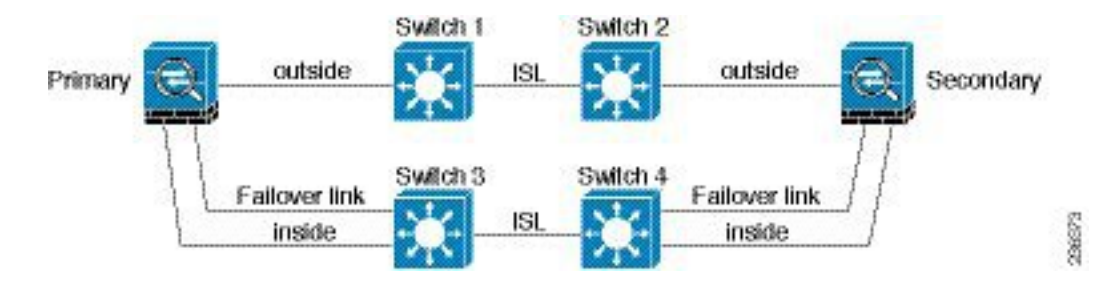

### シナリオ **4**:推奨

最も信頼性の高いフェールオーバー構成では、次の図に示すように、フェールオーバーリンク に冗長インターフェイスを使用します。

### 図 **6 :** 冗長インターフェイスを使用した接続

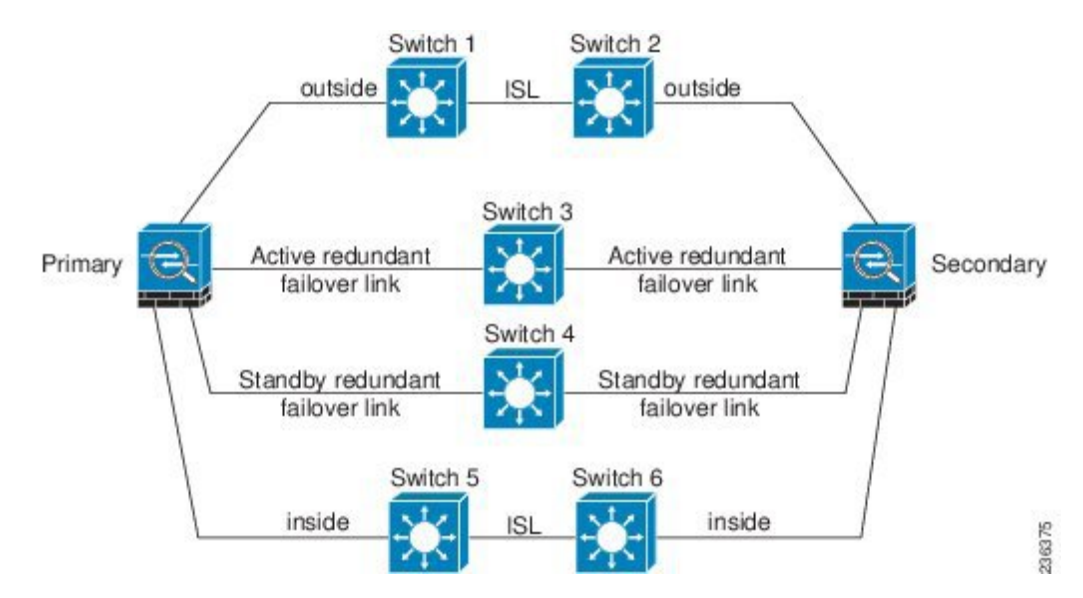

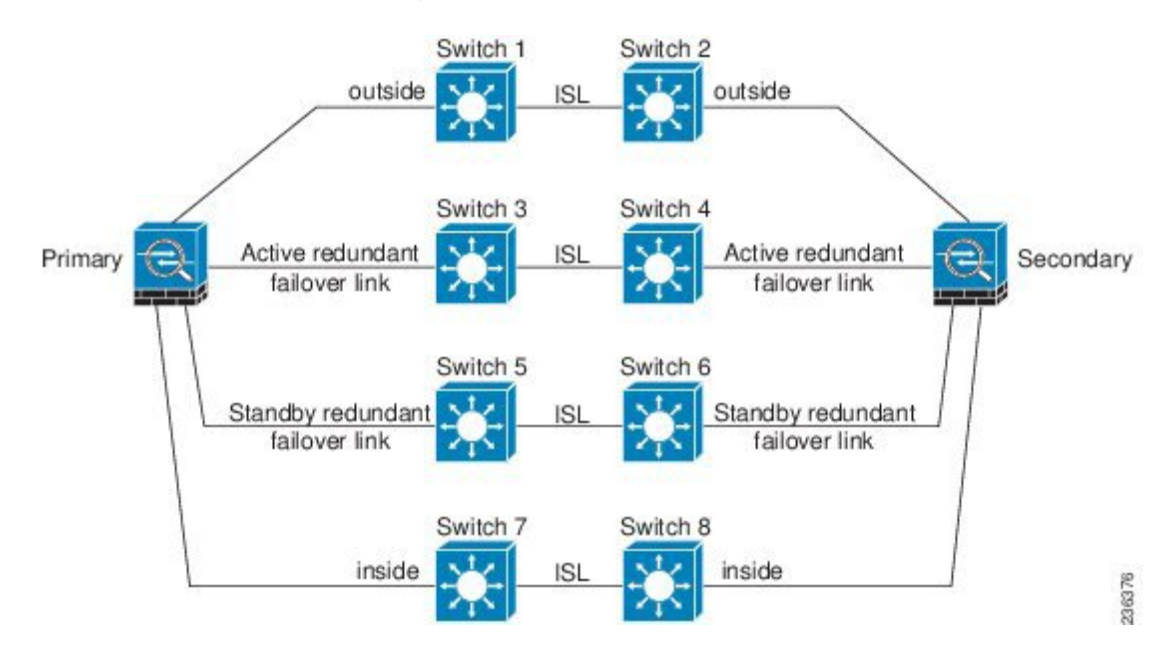

図 **<sup>7</sup> : Inter-Switch Link**(**ISL**)を使用した接続

## フェールオーバー の **MAC** アドレスと **IP** アドレス

インターフェイスを設定する場合、同じネットワーク上のアクティブ IP アドレスとスタンバ イIPアドレスを指定できます。一般的に、フェールオーバーが発生した場合、新しいアクティ ブ装置がアクティブな IP アドレスと MAC アドレスを引き継ぎます。ネットワーク デバイス は、MAC と IP アドレスの組み合わせについて変更を認識しないため、ネットワーク上のどの ような場所でも ARP エントリが変更されたり、タイムアウトが生じたりすることはありませ  $\lambda$ 

スタンバイアドレスを設定することが推奨されていますが、必須ではありません。スタンバイ IP アドレスがないと、アクティブ装置はスタンバイ インターフェイスの状態を確認するため のネットワーク テストを実行できません。リンク ステートのみ追跡できます。また、管理目 的でそのインターフェイスのスタンバイ装置に接続することもできません。 (注)

ステート リンク用の IP アドレスおよび MAC アドレスは、フェールオーバー実行後も変更さ れません。

### アクティブ**/**スタンバイ **IP** アドレスと **MAC** アドレス

アクティブ/スタンバイ フェールオーバー の場合、フェールオーバー イベント中の IP アドレ スと MAC アドレスの使用については、次を参照してください。

- **1.** アクティブ装置は常にプライマリ装置の IP アドレスと MAC アドレスを使用します。
- **2.** アクティブ装置が故障すると、スタンバイ装置は故障した装置の IP アドレスと MAC アド レスを引き継ぎ、トラフィックを通過させます。

**3.** 故障した装置がオンラインに復帰すると、スタンバイ状態となり、スタンバイIPアドレス と MAC アドレスを引き継ぎます。

ただし、セカンダリ装置がプライマリ装置を検出せずにブートした場合、セカンダリ装置がア クティブ装置になります。プライマリ装置の MAC アドレスを認識していないため、自分の MACアドレスを使用します。プライマリ装置が使用可能になると、セカンダリ(アクティブ) 装置は MAC アドレスをプライマリ装置の MAC アドレスに変更します。これによって、ネッ トワークトラフィックが中断されることがあります。同様に、プライマリ装置を新しいハード ウェアと交換すると、新しい MAC アドレスが使用されます。

仮想 MAC アドレスがこの中断を防ぎます。なぜなら、アクティブ MAC アドレスは起動時に セカンダリ装置によって認識され、プライマリ装置のハードウェアが新しくなっても変わらな いからです。仮想MACアドレスを設定しなかった場合、トラフィックフローを復元するため に、接続されたルータのARPテーブルをクリアする必要がある場合があります。ASAはMAC アドレスを変更するときに、スタティック NAT アドレスに対して Gratuitous ARP を送信しま せん。そのため、接続されたルータはこれらのアドレスの MAC アドレスの変更を認識できま せん。

### アクティブ**/**アクティブ **IP** アドレスと **MAC** アドレス

アクティブ/アクティブフェールオーバーの場合、フェールオーバーイベント中のIPアドレス と MAC アドレスの使用については、次を参照してください。

- **1.** プライマリ装置は、フェールオーバー グループ 1 および 2 のコンテキストのすべてのイン ターフェイスに対して、アクティブおよびスタンバイ MAC アドレスを自動生成します。 必要に応じて、たとえば、MAC アドレスの競合がある場合は、MAC アドレスを手動で設 定できます。
- **2.** 各装置は、そのアクティブフェールオーバーグループにアクティブなIPアドレスとMAC アドレスを使用し、そのスタンバイ フェールオーバー グループにスタンバイ アドレスを 使用します。たとえば、フェールオーバーグループ1でプライマリ装置がアクティブであ る場合、フェールオーバーグループ1のコンテキストでアクティブなアドレスを使用しま す。フェールオーバーグループ2のコンテキストではスタンバイであるため、スタンバイ アドレスを使用します。
- **3.** 装置が故障すると、他の装置は故障したフェールオーバー グループの アクティブな IP ア ドレスと MAC アドレスを引き継ぎ、トラフィックを通過させます。
- **4.** 故障した装置がオンラインに戻り、preempt オプションが有効になっている場合、フェー ルオーバー グループを再開します。

### 仮想 **MAC** アドレス

ASA には、仮想 MAC アドレスを設定する複数の方法があります。1 つの方法のみ使用するこ とをお勧めします。複数の方法を使用して MAC アドレスを設定した場合は、どの MAC アド レスが使用されるかは多くの可変要素によって決まるため、予測できないことがあります。手 動方法にはインターフェイス モードの **mac-address** コマンド、**failover mac address** コマンドが 含まれ、アクティブ / アクティブ フェールオーバーでは、フェールオーバー グループ モード の **mac address** コマンドが、以下で説明する自動生成方法に加えて含まれます。

マルチ コンテキスト モードでは、共有インターフェイスに仮想アクティブおよびスタンバイ MACアドレスを自動的に生成するようにASAを設定することができ、これらの割り当てはセ カンダリ ユニットに同期されます(**mac-address auto** コマンドを参照してください)。共有以 外のインターフェイスでは、アクティブ/スタンバイ モードの MAC アドレスを手動で設定す ることができます(アクティブ/アクティブ モードはすべてのインターフェイスに MAC アド レスを自動生成します)。

アクティブ/アクティブ フェールオーバーでは、仮想 MAC アドレスはデフォルト値またはイ ンターフェイスごとに設定できる値のいずれかとともに常に使用されます。

# **ASA**サービスモジュールのシャーシ内およびシャーシ間モジュール配 置

プライマリとセカンダリの ASASM は、同じスイッチ内または 2 台の異なるスイッチに搭載で きます。

## シャーシ内フェールオーバー

セカンダリ ASASM をプライマリ ASASM と同じスイッチに搭載した場合は、モジュール レベ ルの障害から保護する必要があります。

両方の ASASM に同じ VLAN が割り当てられますが、ネットワーキングに参加するのはアク ティブ モジュールだけです。スタンバイ モジュールは、トラフィックを転送しません。

次の図は、一般的なスイッチ内の構成を示します。

図 **8 :** スイッチ内フェールオーバー

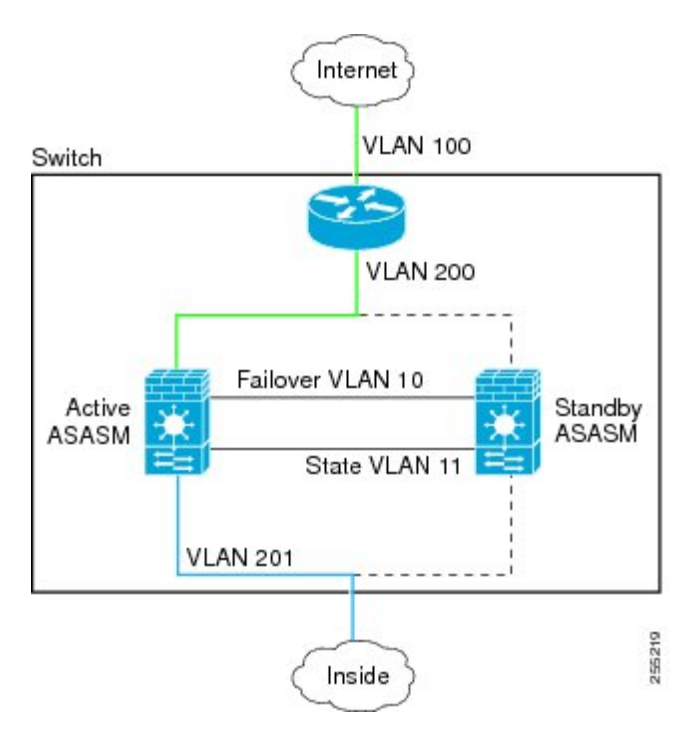

## シャーシ間フェールオーバー

スイッチレベルの障害から保護するため、セカンダリ ASASM を別のスイッチに搭載できま す。ASASM は直接スイッチとフェールオーバーを調整するのではなく、スイッチと協調して フェールオーバー操作を行います。スイッチのフェールオーバー設定については、スイッチの マニュアルを参照してください。

ASASM間のフェールオーバー通信の信頼性を高めるために、2台のスイッチ間にEtherChannel トランク ポートを設定して、フェールオーバーおよびステート VLAN を伝送することをお勧 めします。

他のVLANについては、両方のスイッチがすべてのファイアウォールVLANにアクセスでき、 モニタ対象 VLAN が両方のスイッチ間で正常に hello パケットを渡すことができるようにしま す。

次の図は、スイッチと ASASM の一般的な冗長構成を示します。2 台のスイッチ間のトランク は、フェールオーバー ASASM VLAN(VLAN 10 と 11)を転送します。

ASASMのフェールオーバーはスイッチのフェールオーバーに依存しない独立した機能ですが、 スイッチのフェールオーバーが発生した場合には、ASASM もそれに対応します。 (注)

図 **9 :** 通常の動作

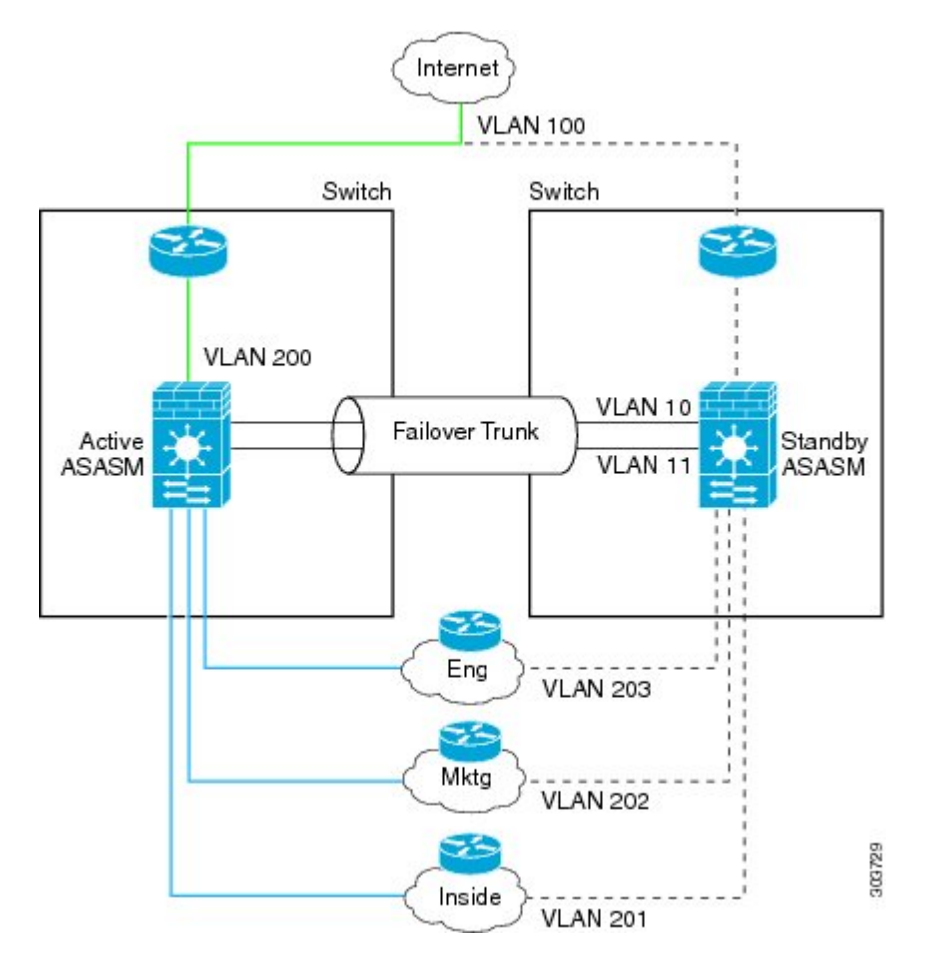

プライマリ ASASM に障害が発生すると、セカンダリ ASASM がアクティブになってファイア ウォール VLAN を通過します。

### 図 **10 : ASASM** の障害

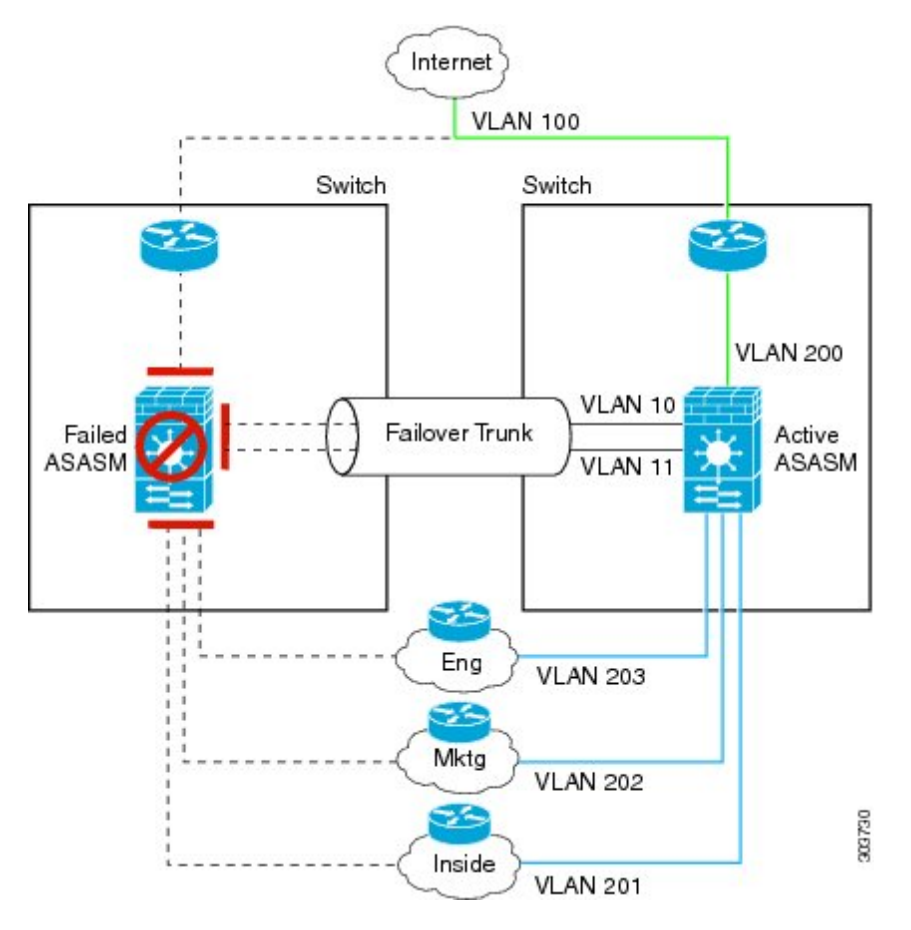

スイッチ全体に障害が発生し、ASASMにも障害が発生した場合(電源切断など)には、スイッ チと ASASM の両方でセカンダリ ユニットへのフェールオーバーが実行されます。

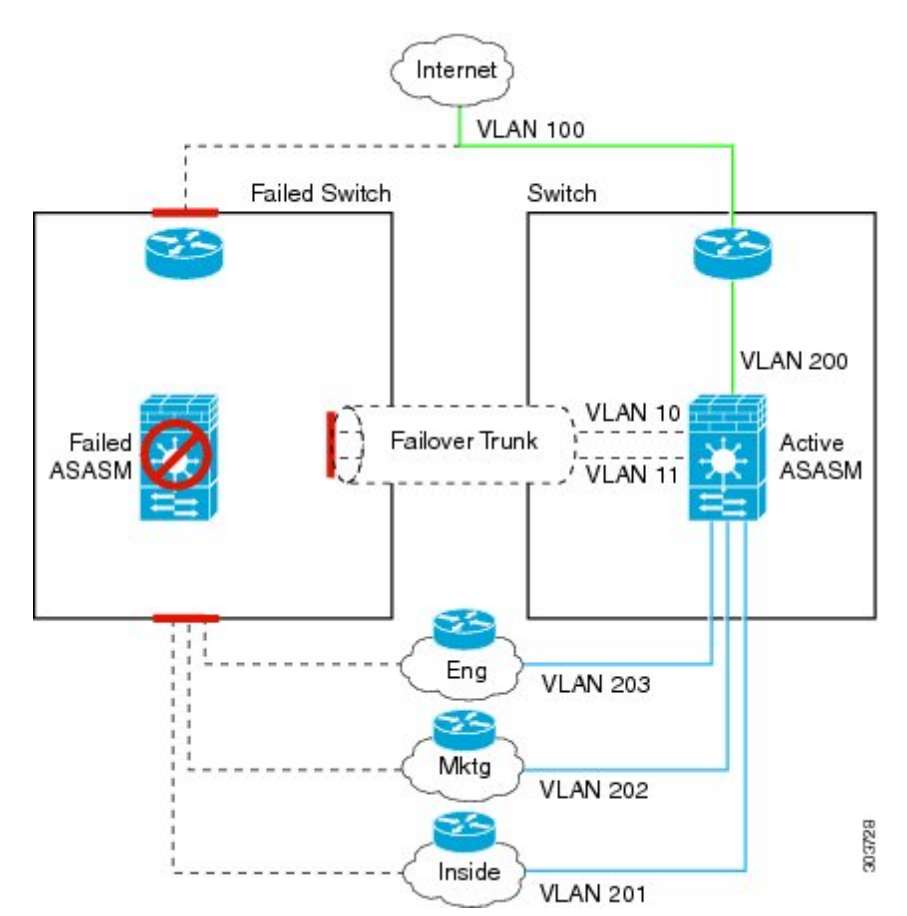

### 図 **<sup>11</sup> :** スイッチの障害

# ステートレス フェールオーバーとステートフル フェールオーバー

ASA は、アクティブ/スタンバイ モードとアクティブ/アクティブ モードの両方に対して、ス テートレスとステートフルの 2 種類のフェールオーバーをサポートします。

$$
\mathcal{L}
$$

クライアントレス SSL VPN の一部のコンフィギュレーション要素(ブックマークやカスタマ イゼーションなど)はVPNフェールオーバーサブシステムを使用していますが、これはステー トフル フェールオーバーの一部です。フェールオーバー ペアのメンバ間でこれらの要素を同 期するには、ステートフルフェールオーバーを使用する必要があります。ステートレスフェー ルオーバーは、クライアントレス SSL VPN には推奨されません。 (注)

## ステートレス フェールオーバー

フェールオーバーが行われると、アクティブ接続はすべてドロップされます。新しいアクティ ブ装置が引き継ぐ場合、クライアントは接続を再確立する必要があります。

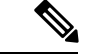

クライアントレス SSL VPN の一部のコンフィギュレーション要素(ブックマークやカスタマ イゼーションなど)はVPNフェールオーバーサブシステムを使用していますが、これはステー トフル フェールオーバーの一部です。フェールオーバー ペアのメンバ間でこれらの要素を同 期するには、ステートフル フェールオーバーを使用する必要があります。ステートレス(標 準)フェールオーバーは、クライアントレス SSL VPN には推奨できません。 (注)

### **Stateful Failover**

ステートフルフェールオーバーが有効の場合、アクティブ装置は接続ごとのステート情報をス タンバイ装置に継続的に渡します。アクティブ/アクティブ フェールオーバーの場合は、アク ティブとスタンバイのフェールオーバーグループ間でこれが行われます。フェールオーバーの 発生後も、新しいアクティブ装置で同じ接続情報が利用できます。サポートされているエンド ユーザのアプリケーションでは、同じ通信セッションを保持するために再接続する必要はあり ません。

### サポートされる機能

- ステートフル フェールオーバーでは、次のステート情報がスタンバイ ASAに渡されます。
	- NAT 変換テーブル
	- TCP 接続と UDP 接続、および状態。他のタイプの IP プロトコルおよび ICMP は、新しい パケットが到着したときに新しいアクティブユニットで確立されるため、アクティブ装置 によって解析されません。
	- HTTP 接続テーブル(HTTP 複製を有効にしない場合)。
	- HTTP 接続状態 (HTTP 複製が有効化されている場合):デフォルトでは、ステートフル フェールオーバーが有効化されているときには、ASAはHTTPセッション情報を複製しま せん。HTTP レプリケーションを有効にすることをお勧めします。
	- SCTP 接続状態ただし、SCTP インスペクションのステートフル フェールオーバーはベス トエフォートです。フェールオーバー中、SACKパケットが失われると、失われたパケッ トが受信されるまで、新しいアクティブユニットはキューにある他のすべての順序が不正 なパケットを破棄します。
	- ARP テーブル
	- レイヤ 2 ブリッジ アーブル(ブリッジ グループ用)
	- ISAKMP および IPSec SA テーブル
	- GTP PDP 接続データベース
	- SIP シグナリング セッションとピンホール。
	- ICMP 接続状態:ICMP 接続の複製は、個々のインターフェイスが非対称ルーティング グ ループに割り当てられている場合にだけイネーブルになります。

• スタティックおよびダイナミックルーティングテーブル:ステートフルフェールオーバー はダイナミックルルーティングプロトコル (OSPF や EIGRP など)に参加するため、アク ティブ装置上のダイナミック ルーティング プロトコルによる学習ルートが、スタンバイ 装置のルーティング情報ベース (RIB) テーブルに維持されます。フェールオーバーイベ ントで、アクティブなセカンダリ ユニットには最初にプライマリ ユニットをミラーリン グするルールがあるため、パケットは通常は最小限の中断でトラフィックに移動します。 フェールオーバーの直後に、新しくアクティブになった装置で再コンバージェンス タイ マーが開始されます。次に、RIBテーブルのエポック番号が増加します。再コンバージェ ンス中に、OSPFおよびEIGRPルートは新しいエポック番号で更新されます。タイマーが 期限切れになると、失効したルートエントリ(エポック番号によって決定される)はテー ブルから削除されます。これで、RIBには新しくアクティブになった装置での最新のルー ティング プロトコル転送情報が含まれています。

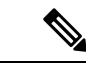

- ルートは、アクティブ装置上のリンクアップまたはリンクダウン イベントの場合のみ同期されます。スタンバイ装置上でリンクが アップまたはダウンすると、アクティブ装置から送信されたダイ ナミックルートが失われることがあります。これは正常な予期さ れた動作です。 (注)
- DHCPサーバ:DHCPアドレスリースは複製されません。ただし、インターフェイスで設 定されたDHCPサーバは、DHCPクライアントにアドレスを付与する前にアドレスが使用 されていないことを確認するためにpingを送信するため、サービスに影響はありません。 ステート情報は、DHCP リレーまたは DDNS とは関連性がありません。
- Cisco IP SoftPhone セッション:コール セッション ステート情報がスタンバイ装置に複製 されるため、Cisco IP SoftPhone セッションの実行中にフェールオーバーが起こっても、 コールは実行されたままです。コールが終了すると、IP SoftPhone クライアントは Cisco Call Manager との接続を失います。これは、CTIQBE ハングアップ メッセージのセッショ ン情報がスタンバイ装置に存在しないために発生します。IPSoftPhoneクライアントでは、 一定の時間内にCallManagerからの応答が受信されない場合、CallManagerに到達できない ものと判断されて登録が解除されます。
- RA VPN:リモート アクセス VPN エンド ユーザは、フェールオーバー後に VPN セッショ ンを再認証または再接続する必要はありません。ただし、VPN 接続上で動作するアプリ ケーションは、フェールオーバープロセス中にパケットを失って、パケット損失から回復 できない可能性があります。

### サポートされない機能

ステートフル フェールオーバーでは、次のステート情報はスタンバイ ASAに渡されません。

- •ユーザ認証(uauth)テーブル
- TCP ステート バイパス接続
- マルチキャスト ルーティング。

ハイ アベイラビリティのためのフェールオーバー

- ASA FirePOWER モジュールなどのモジュールのステート情報。
- 選択された次のクライアントレス SSL VPN 機能:
	- スマート トンネル
	- ポート転送
	- プラグイン
	- Java アプレット
	- IPv6 クライアントレスまたは Anyconnect セッション
	- Citrix 認証(Citrix ユーザはフェールオーバー後に再認証が必要です)

# フェールオーバーのトランスペアレント ファイアウォール モード ブ リッジ グループ要件

ブリッジグループを使用する際に、フェールオーバーの特殊な考慮事項があります。

## トランスペアレント モードアプライアンス、**ASAv** のブリッジグループ必須要件

アクティブ装置がスタンバイ装置にフェールオーバーするときに、スパニングツリープロトコ ル(STP)を実行している接続済みスイッチ ポートは、トポロジ変更を検出すると 30 ~ 50 秒 間ブロッキング ステートに移行できます。ポートがブロッキング ステートである間のトラ フィックの損失を回避するために、スイッチ ポート モードに応じて次の回避策のいずれかを 設定できます。

• アクセス モード:スイッチで STP PortFast 機能をイネーブルにします。

**interface** *interface\_id* **spanning-tree portfast**

PortFast 機能を設定すると、リンクアップと同時にポートが STP フォワーディング モード に遷移します。ポートは引き続きSTPに参加しています。したがって、ポートがループの 一部になる場合、最終的には STP ブロッキング モードに遷移します。

• トランクモード:EtherTypeアクセスルールを使用して、ブリッジグループのメンバーイ ンターフェイス上の ASA の BPDU をブロックします。

**access-list** *id* **ethertype deny bpdu access-group** *id* **in interface** *name1* **access-group** *id* **in interface** *name2*

BPDU をブロックすると、スイッチの STP はディセーブルになります。ネットワーク レ イアウトで ASA を含むループを設定しないでください。

上記のオプションのどちらも使用できない場合は、フェールオーバー機能またはSTPの安定性 に影響する、推奨度の低い次の回避策のいずれかを使用できます。

- インターフェイス モニタリングをディセーブルにします。
- ASA がフェールオーバーする前に、インターフェイスのホールド時間を STP が収束可能 になる大きい値に増やします。
- STPがインターフェイスのホールド時間よりも速く収束するように、STPタイマーを減ら します。

## トランスペアレント モード**ASA** サービス モジュールのブリッジグループ必須要件

ブリッジグループでのフェールオーバーの使用時にループを回避するには、BPDUの通過を許 可し(デフォルト)、BPDU転送をサポートするスイッチソフトウェアを使用する必要があり ます。

両方のモジュールが互いの存在を検出する場合や、不正なフェールオーバーリンクなどによっ て、両方のモジュールが同時にアクティブになるときに、ループが発生することがあります。 両方の ASASM が 2 つの同じ VLAN 間でパケットをブリッジングするので、ブリッジグループ メンバー間のパケットが両方のASASMによって無限に複製され、ループが発生します。BPDU がタイミングよく交換された場合は、スパニングツリープロトコルによって、これらのループ が遮断されます。ループを遮断するには、VLAN 200 と VLAN 201 間で送信される BPDU をブ リッジングする必要があります。

図 **12 :** ブリッジグループ ループ

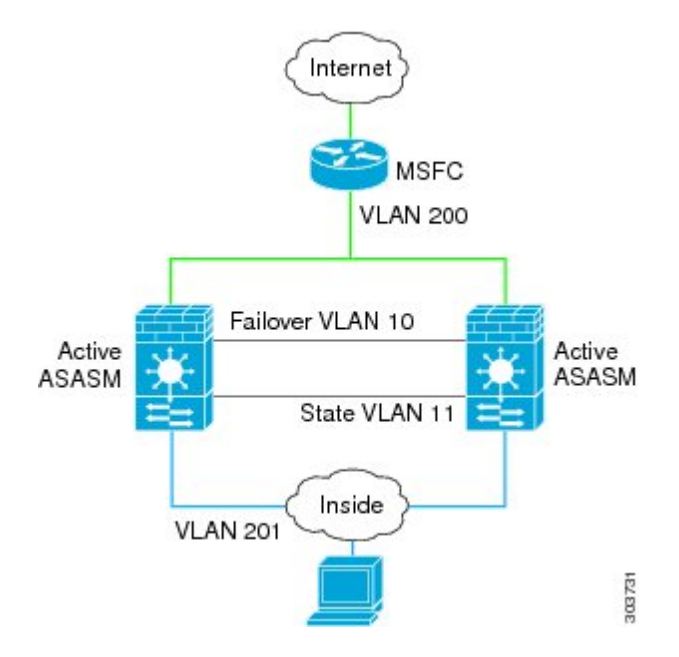

## フェールオーバーのヘルス モニタ

ASAは、各装置について全体的なヘルスおよびインターフェイスヘルスをモニタします。この 項では、各装置の状態を判断するために、ASAがテストを実行する方法について説明します。

### ユニットのヘルス モニタリング

ASAは、hello メッセージでフェールオーバー リンクをモニタして相手装置のヘルスを判断し ます。フェールオーバー リンクで 3 回連続して hello メッセージを受信しなかったときは、 フェールオーバーリンクを含む各データインターフェイスでLANTESTメッセージを送信し、 ピアが応答するかどうかを確認します。ASAが行うアクションは、相手装置からの応答によっ て決まります。次の可能なアクションを参照してください。

- ASAがフェールオーバー リンクで応答を受信した場合、フェールオーバーは行われませ  $h_{\rm o}$
- ASAがフェールオーバー リンクで応答を受信せず、データ インターフェイスで応答を受 信した場合、装置のフェールオーバーは行われません。フェールオーバーリンクが故障と マークされます。フェールオーバーリンクがダウンしている間、装置はスタンバイ装置に フェールオーバーできないため、できるだけ早くフェールオーバーリンクを復元する必要 があります。
- ASAがどのインターフェイスでも応答を受信しなかった場合、スタンバイ装置がアクティ ブ モードに切り替わり、相手装置を故障に分類します。

## インターフェイス モニタリング

最大 1025 のインターフェイスを監視できます(マルチコンテキスト モードでは、すべてのコ ンテキスト間で分割)。重要なインターフェイスをモニタする必要があります。たとえば、マ ルチコンテキストモードでは、共有インターフェイスを監視するように1つのコンテキストを 設定する場合があります(インターフェイスが共有されているため、すべてのコンテキストが そのモニタリングによる利点を得ることができます)。

ユニットは、モニタ対象のインターフェイス上で 15 秒間 hello メッセージを受信しなかった場 合に(デフォルト)、インターフェイス テストを実行します。(この時間を変更するには、 **failoverpolltime interface**コマンド、アクティブ/アクティブフェールオーバーの場合は**polltime interface** コマンドを参照してください) 1つのインターフェイスに対するインターフェイステ ストのいずれかが失敗したものの、他のユニット上のこの同じインターフェイスが正常にトラ フィックを渡し続けている場合は、そのインターフェイスに障害があるものと見なされ、ASA はテストの実行を停止します。

障害が発生したインターフェイスの数に対して定義したしきい値が満たされ(**failover interface-policy** コマンド、またはアクティブ/アクティブ フェールオーバーの場合は **interface-policy**コマンドを参照)、さらに、アクティブユニットでスタンバイ装置よりも多く の障害が発生した場合は、フェールオーバーが発生します。両方のユニット上のインターフェ イスに障害が発生した場合は、両方のインターフェイスが「未知」状態になり、フェールオー バー インターフェイス ポリシーで定義されているフェールオーバー限界値に向けてのカウン トは行われません。

インターフェイスは、何らかのトラフィックを受信すると、再度動作状態になります。故障し たASAは、インターフェイス障害しきい値が満たされなくなった場合、スタンバイモードに戻 ります。

ASA FirePOWERモジュールがある場合、ASAはバックプレーンインターフェイスを介してモ ジュールの健全性もモニタします。モジュールの障害は装置の障害と見なされ、フェールオー バーがトリガーされます。この設定は設定可能です。

インターフェイスに IPv4 および IPv6 アドレスが設定されている場合、ASAは IPv4 を使用して ヘルス モニタリングを実行します。インターフェイスに IPv6 アドレスだけが設定されている 場合、ASAは ARP ではなく IPv6 ネイバー探索を使用してヘルス モニタリング テストを実行 します。ブロードキャスト ping テストの場合、ASAは IPv6 全ノードアドレス (FE02::1) を使 用します。

障害が発生した装置が回復せず、実際には障害は発生していないと考えられる場合は、**failover reset** コマンドを使用して状態をリセットできます。ただし、フェールオーバー条件が継続し ている場合、装置は再び障害状態になります。 (注)

### インターフェイス テスト

ASAでは、次のインターフェイス テストが使用されます。各テストの時間はデフォルトで約 1.5 秒、またはフェールオーバー インターフェイスの保留時間の 1/16 です(**failover polltime interface** command を参照するか、またはアクティブ/アクティブ フェールオーバーの場合は **interface-policy** コマンドを参照)。

- **1.** リンクアップ/ダウンテスト:インターフェイスステータスのテストです。リンクアップ/ ダウンテストでインターフェイスがダウンしていることが示された場合、ASAは障害が発 生し、テストが停止したと見なします。ステータスがアップの場合、ASAはネットワーク アクティビティを実行します。
- **2.** ネットワーク動作のテスト:ネットワークの受信動作のテストです。テストの開始時に、 各装置はインターフェイスの受信パケットカウントをリセットします。テスト中にユニッ トが適切なパケットを受信すると、すぐにインターフェイスは正常に動作していると見な されます。両方の装置がトラフィックを受信した場合、テストは停止します。どちらか一 方のユニットだけがトラフィックを受信している場合は、トラフィックを受信していない ユニットのインターフェイスで障害が発生していると見なされ、テストは停止します。ど ちらのユニットもトラフィックを受信していない場合は、ASA は ARP テストを開始しま す。
- **3.** ARP テスト:ARP が正しく応答するかどうかをテストします。各ユニットは、ARP テー ブル内の最新のエントリの IP アドレスに対して単一の ARP 要求を送信します。ユニット がテスト中に ARP 応答またはその他のネットワーク トラフィックを受信する場合、イン ターフェイスは動作していると見なされます。ユニットが ARP 応答を受信しない場合、 ASAは、ARP テーブル内の「次の」エントリの IP アドレスに対して単一の ARP 要求を送 信します。ユニットがテスト中に ARP 応答またはその他のネットワーク トラフィックを 受信する場合、インターフェイスは動作していると見なされます。両方のユニットがトラ

フィックを受信した場合、テストは停止します。どちらか一方のユニットだけがトラフィッ クを受信している場合は、トラフィックを受信していないユニットのインターフェイスで 障害が発生していると見なされ、テストは停止します。どちらのユニットもトラフィック を受信していない場合は、ASA はブートストラップ ping テストを開始します。

**4.** ブロードキャストPingテスト:ping応答が正しいかどうかをテストします。各ユニットが ブロードキャストpingを送信し、受信したすべてのパケットをカウントします。パケット はテスト中にパケットを受信すると、インターフェイスは正常に動作していると見なされ ます。両方のユニットがトラフィックを受信した場合、テストは停止します。どちらか一 方のユニットだけがトラフィックを受信している場合は、トラフィックを受信していない ユニットのインターフェイスで障害が発生していると見なされ、テストは停止します。ど ちらのユニットもトラフィックを受信しない場合、ARPテストを使用してテストが再開さ れます。両方の装置が ARP およびブロードキャスト ping テストからトラフィックを受信 し続けない場合、これらのテストは永久に実行し続けます。

### **Interface Status**

- モニタ対象のインターフェイスには、次のステータスがあります。
	- Unknown:初期ステータスです。このステータスは、ステータスを特定できないことを意 味する場合もあります。
	- Normal:インターフェイスはトラフィックを受信しています。
	- Testing:ポーリング 5 回の間、インターフェイスで hello メッセージが検出されていませ  $h_{\circ}$
	- Link Down:インターフェイスまたは VLAN は管理のためにダウンしています。
	- No Link:インターフェイスの物理リンクがダウンしています。
	- Failed:インターフェイスではトラフィックを受信していませんが、ピア インターフェイ スではトラフィックを検出しています。

# フェールオーバー 時間

次の表に、最小、デフォルト、最大フェールオーバー時間を示します。

$$
\theta
$$

CLI または ASDM を使用して手動でフェールオーバーした場合、もしくは ASA をリロードし た場合、フェールオーバーはすぐに開始され、次に示すタイマーの影響は受けません。 (注)

### 表 **<sup>1</sup> : ASA**

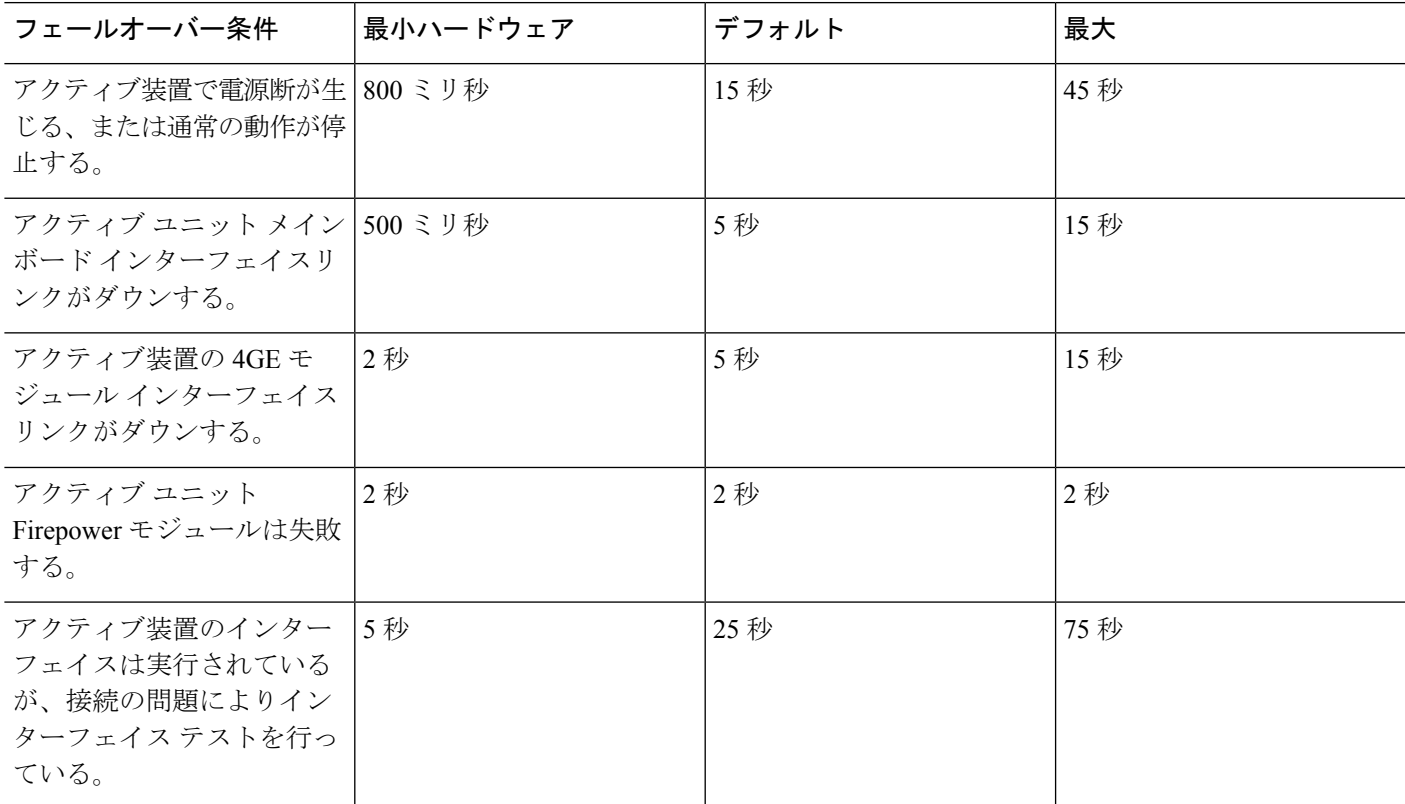

# 設定の同期

フェールオーバーには、さまざまなタイプのコンフィギュレーション同期があります。

## コンフィギュレーションの複製の実行

コンフィギュレーションの複製は、フェールオーバーペアの一方または両方のデバイスのブー ト時に実行されます。

アクティブ/スタンバイ フェールオーバーでは、コンフィギュレーションは常に、アクティブ 装置からスタンバイ装置に同期化されます。

アクティブ/アクティブ フェールオーバーでは、起動ユニットのプライマリまたはセカンデリ 指定に関係なく、2番目に起動したユニットは、最初に起動したユニットから実行コンフィギュ レーションを取得します。両方のユニットの起動後、システム実行スペースに入力されたコマ ンドは、フェールオーバー グループ 1 がアクティブ状態であるユニットから複製されます。

スタンバイ/セカンドユニットが初期スタートアップを完了すると、実行コンフィギュレーショ ンを削除し(アクティブ ユニットとの通信に必要な **failover** コマンドを除く)、アクティブ ユニットはコンフィギュレーション全体をスタンバイ/セカンド ユニットに送信します。複製 が開始されると、アクティブユニットのASAコンソールに「Beginning configuration replication: Sending tomate,」というメッセージが表示され、完了するとASAに「EndConfigurationReplication tomate.」というメッセージが表示されます。コンフィギュレーションのサイズによって、複製 には数秒から数分かかります。

コンフィギュレーションを受信する装置の場合、コンフィギュレーションは実行メモリにだけ 存在します。[コンフィギュレーションの変更の保存に](asa-96-general-config_chapter2.pdf#nameddest=unique_65)従ってコンフィギュレーションをフラッ シュ メモリに保存する必要があります。たとえば、アクティブ/アクティブ フェールオーバー では、フェールオーバーグループ1がアクティブ状態であるユニット上のシステム実行スペー スに **write memory all** コマンドを入力します。コマンドはピア装置に複製され、コンフィギュ レーションがフラッシュ メモリに書き込まれます。

複製中、コンフィギュレーションを送信しているユニット上に入力されたコマンドは、ピアユ ニットに正常に複製されず、コンフィギュレーションを受信するユニット上に入力されたコマ ンドは、受信したコンフィギュレーションによって上書きできます。コンフィギュレーション の複製処理中には、フェールオーバーペアのどちらの装置にもコマンドを入力しないでくださ い。 (注)

- (注)
	- **crypto ca server** コマンドおよび関連するサブコマンドはフェールオーバーをサポートしませ ん。**no crypto ca server** コマンドを使用して削除する必要があります。

## ファイル複製

コンフィギュレーションの同期は次のファイルと構成コンポーネントを複製しません。した がって、これらのファイルが一致するように手動でコピーする必要があります。

- AnyConnect イメージ
- CSD イメージ
- AnyConnect プロファイル

ASAでは、フラッシュファイルシステムに保存されたファイルではなく、cache:/stc/profiles に保存された AnyConnect クライアント ファイルのキャッシュ済みファイルが使用されま す。AnyConnect クライアント プロファイルをスタンバイ装置に複製するには、次のいず れかを実行します。

- アクティブ装置で **write standby** コマンドを入力します。
- アクティブ装置でプロファイルを再適用します。
- スタンバイ装置をリロードします。
- ローカル認証局 (CA)
- ASA イメージ
- ASDM イメージ

## コマンド複製

起動した後、アクティブ装置で入力したコマンドはただちにスタンバイ装置に複製されます。 コマンドを複製する場合、アクティブ コンフィギュレーションをフラッシュ メモリに保存す る必要はありません。

アクティブ/アクティブフェールオーバーでは、システム実行スペースに入力したコマンドは、 フェールオーバー グループ 1 がアクティブ状態である装置から複製されます。

コマンドの複製を行うのに適切な装置上でコマンドを入力しなかった場合は、コンフィギュ レーションは同期されません。この変更内容は、次回に初期コンフィギュレーション同期が行 われると失われることがあります。

スタンバイ ASA に複製されるコマンドは、次のとおりです。

- すべてのコンフィギュレーション コマンド(**mode**、**firewall**、および **failover lanunit** を除 く)
- **copy running-config startup-config**
- **delete**
- **mkdir**
- **rename**
- **rmdir**
- **write memory**

スタンバイ ASA に複製されないコマンドは、次のとおりです。

- すべての形式の **copy** コマンド(**copy running-config startup-config** を除く)
- すべての形式の **write** コマンド(**write memory** を除く)
- **debug**
- **failover lan unit**
- **firewall**
- **show**
- **terminal pager** および **pager**

# アクティブ**/**スタンバイ フェールオーバーについて

アクティブ/スタンバイ フェールオーバーでは、障害が発生した装置の機能を、スタンバイ ASAに引き継ぐことができます。アクティブ装置に障害が発生した場合、スタンバイ装置がア クティブ装置になります。

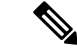

マルチ コンテキスト モードでは、ASA は装置全体(すべてのコンテキストを含む)のフェー ルオーバーを行いますが、各コンテキストを個別にフェールオーバーすることはできません。 (注)

## プライマリ**/**セカンダリ ロールとアクティブ**/**スタンバイ ステータス

フェールオーバーペアの2つのユニットの主な相違点は、どちらのユニットがアクティブでど ちらのユニットがスタンバイであるか、つまりどちらの IP アドレスを使用するか、およびど ちらのユニットがアクティブにトラフィックを渡すかということに関連します。

しかし、プライマリである装置(コンフィギュレーションで指定)とセカンダリである装置と の間で、いくつかの相違点があります。

- 両方の装置が同時にスタートアップした場合(さらに動作ヘルスが等しい場合)、プライ マリ装置が常にアクティブ装置になります。
- プライマリ ユニットの MAC アドレスは常に、アクティブ IP アドレスと結び付けられて います。このルールの例外は、セカンダリ ユニットがアクティブであり、フェールオー バー リンク経由でプライマリ ユニットの MAC アドレスを取得できない場合に発生しま す。この場合、セカンダリ装置の MAC アドレスが使用されます。

### 起動時のアクティブ装置の判別

アクティブ装置は、次の条件で判別されます。

- 装置がブートされ、ピアがすでにアクティブとして動作中であることを検出すると、その 装置はスタンバイ装置になります。
- 装置がブートされてピアを検出できないと、その装置はアクティブ装置になります。
- 両方の装置が同時にブートされた場合は、プライマリ装置がアクティブ装置になり、セカ ンダリ装置がスタンバイ装置になります。

## フェールオーバー イベント

アクティブ/スタンバイ フェールオーバーでは、フェールオーバーはユニットごとに行われま す。マルチコンテキストモードで動作中のシステムでも、個々のコンテキストまたはコンテキ ストのグループをフェールオーバーすることはできません。

次の表に、各障害イベントに対するフェールオーバーアクションを示します。この表には、各 フェールオーバー イベントに対して、フェールオーバー ポリシー(フェールオーバーまたは フェールオーバーなし)、アクティブ装置が行うアクション、スタンバイ装置が行うアクショ ン、およびフェールオーバー条件とアクションに関する特別な注意事項を示します。

### 表 **2 :** フェールオーバー イベント

I

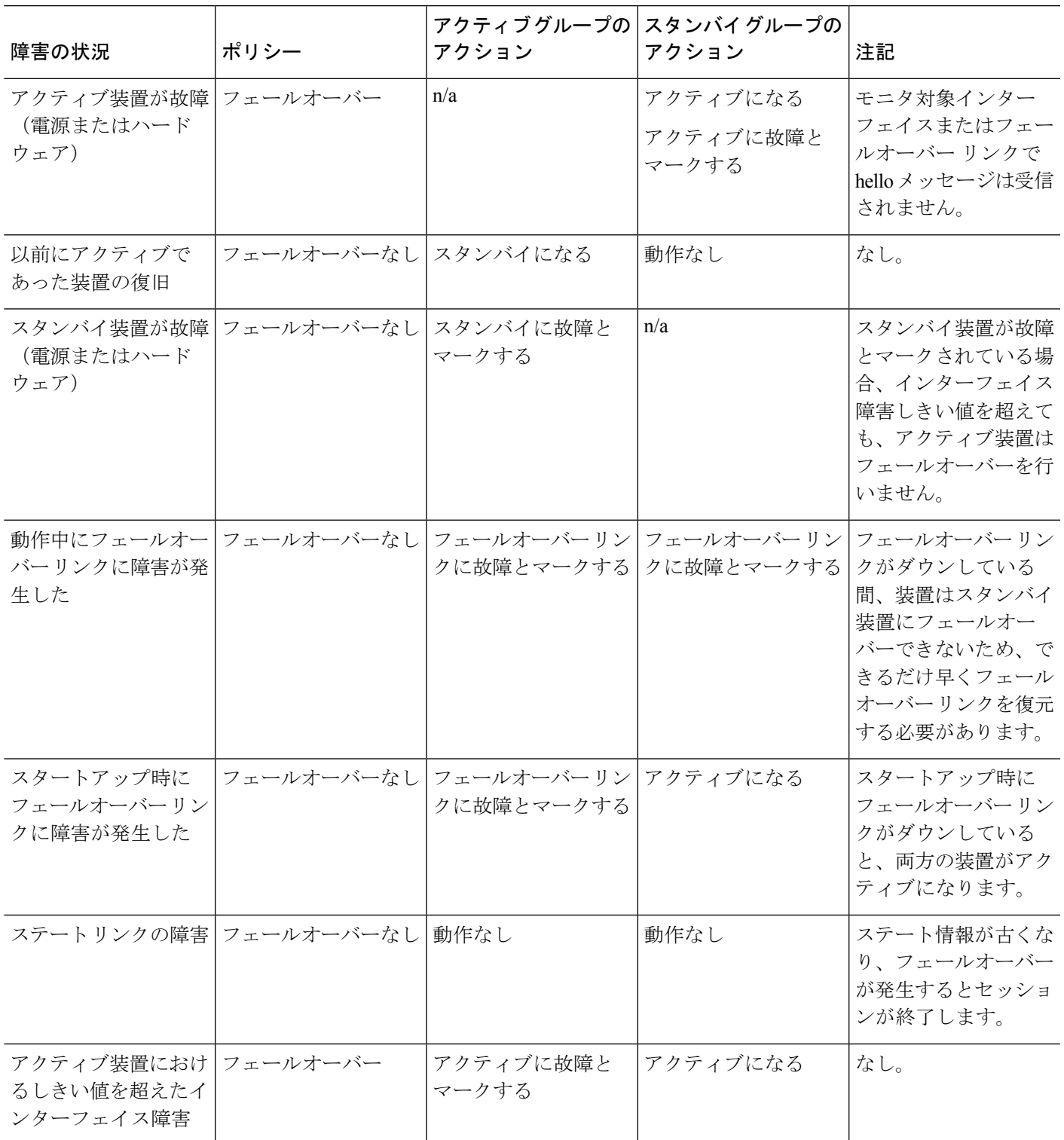

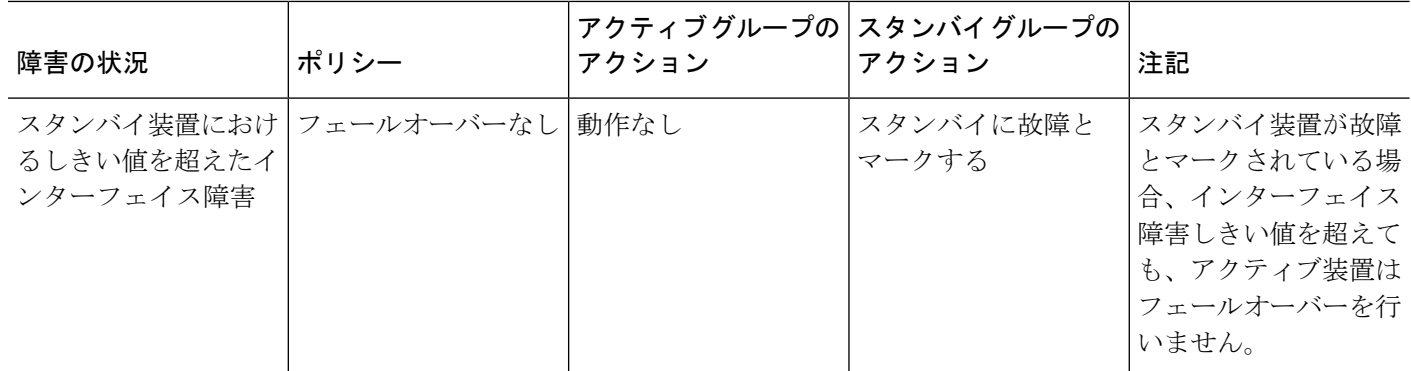

# アクティブ**/**アクティブ フェールオーバーの概要

この項では、アクティブ/アクティブ フェールオーバーについて説明します。

### アクティブ**/**アクティブ フェールオーバーの概要

アクティブ/アクティブ フェールオーバー コンフィギュレーションでは、両方の ASA がネッ トワーク トラフィックを渡すことができます。アクティブ/アクティブ フェールオーバーは、 マルチコンテキストモードのASAでのみ使用できます。アクティブ/アクティブフェールオー バーでは、ASA のセキュリティ コンテキストを 2 つまでのフェールオーバー グループに分割 します。

フェールオーバーグループは、1つまたは複数のセキュリティコンテキストの論理グループに すぎません。フェールオーバー グループをプライマリ ASA でアクティブに割り当て、フェー ルオーバー グループ 2 をセカンデリ ASA でアクティブに割り当てることができます。フェー ルオーバーが行われる場合は、フェールオーバー グループ レベルで行われます。たとえば、 インターフェイス障害パターンに応じて、フェールオーバー グループ 1 をセカンデリ ASA に フェールオーバーし、続いてフェールオーバー グループ 2 をプライマリ ASA にフェールオー バーすることができます。このイベントは、プライマリ ASA でフェールオーバー グループ 1 のインターフェイスがダウンしたがセカンデリではアップしており、セカンデリASAでフェー ルオーバー グループ 2 のインターフェイスがダウンしたがプライマリ ASA ではアップしてい る場合に発生する可能性があります。

管理コンテキストは、常にフェールオーバー グループ 1 のメンバです。未割り当てセキュリ ティコンテキストもまた、デフォルトでフェールオーバーグループ1のメンバです。アクティ ブ/アクティブ フェールオーバーが必要であるが複数コンテキストは必要ない場合、最もシン プルな設定は他のコンテキストを1つ追加し、それをフェールオーバーグループ2に割り当て ることです。

アクティブ/アクティブ フェールオーバーを構成する場合は、両方の装置の合計トラフィック が各装置の容量以内になるようにしてください。 (注)

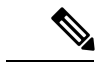

必要に応じて両方のフェールオーバーグループを1つのASAに割り当てることもできますが、 この場合、アクティブな ASA を 2 つ持つというメリットはありません。 (注)

## フェールオーバーグループのプライマリ**/**セカンデリロールとアクティブ**/**スタンバイス テータス

アクティブ/スタンバイ フェールオーバーと同様、アクティブ/アクティブ フェールオーバー ペアの 1 つの装置がプライマリ ユニットに指定され、もう 1 つの装置がセカンダリ ユニット に指定されます。アクティブ/スタンバイ フェールオーバーの場合とは異なり、両方の装置が 同時に起動された場合、この指定ではどちらの装置がアクティブになるか指示しません。代わ りに、プライマリまたはセカンダリの指定時に、次の 2 つの点を判定します。

- ペアが同時に起動したときに、プライマリ装置が実行コンフィギュレーションを提供しま す。
- コンフィギュレーションの各フェールオーバーグループは、プライマリまたはセカンダリ 装置プリファレンスが設定されます。プリエンプションで使用すると、このプレファレン スはフェールオーバーグループが起動後に正しいユニットで実行されるようにします。プ リエンプションがない場合、両方のグループは最初に起動したユニットで動作します。

## 起動時のフェールオーバー グループのアクティブ装置の決定

フェールオーバー グループがアクティブになる装置は、次のように決定されます。

- ピア装置が使用できないときに装置がブートされると、両方のフェールオーバーグループ がピア装置でアクティブになります。
- ピア装置がアクティブ(両方のフェールオーバーグループがアクティブ状態)の場合に装 置がブートされると、フェールオーバーグループは、アクティブ装置でアクティブ状態の ままになります。これは、次のいずれかの状態になるまで、フェールオーバーグループの プライマリ プリファレンスまたはセカンダリ プリファレンスには関係ありません。
	- フェールオーバーが発生した。
	- 手動でフェールオーバーを強制実行した。
	- フェールオーバーグループにプリエンプションを設定した。この設定により、優先す る装置が使用可能になると、フェールオーバーグループはその装置上で自動的にアク ティブになります。

## フェールオーバー イベント

アクティブ/アクティブ フェールオーバー コンフィギュレーションでは、フェールオーバー は、システムごとに行うのではなく、フェールオーバー グループごとに行われます。たとえ ば、プライマリ装置で両方のフェールオーバーグループをアクティブと指定し、フェールオー バー グループ 1 が故障すると、フェールオーバー グループ 2 はプライマリ装置でアクティブ のままですが、フェールオーバー グループ 1 はセカンダリ装置でアクティブになります。

フェールオーバーグループには複数のコンテキストを含めることができ、また各コンテキスト には複数のインターフェイスを含めることができるので、1 つのコンテキストのインターフェ イスがすべて故障しても、そのコンテキストに関連するフェールオーバーグループが故障と判 断されない可能性があります。

次の表に、各障害イベントに対するフェールオーバーアクションを示します。各障害イベント に対して、ポリシー(フェールオーバーまたはフェールオーバーなし)、アクティブフェール オーバー グループのアクション、およびスタンバイ フェールオーバー グループのアクション を示します。

表 **3 :** フェールオーバー イベント

| 障害の状況                                                         | ポリシー                        | アクティブグループの スタンバイグループの<br>アクション   | アクション                             | 注記                                                                                                    |
|---------------------------------------------------------------|-----------------------------|----------------------------------|-----------------------------------|----------------------------------------------------------------------------------------------------|
| 装置で電源断またはソ フェールオーバー<br>フトウェア障害が発生<br>した                       |                             | スタンバイになり、故   アクティブになる<br>障とマークする | アクティブに故障と<br>マークする                | フェールオーバーペア<br>の装置が故障すると、<br>その装置のアクティブ<br>フェールオーバーグ<br>ループはすべて故障と<br>マークされ、ピア装置<br>のフェールオーバーグ<br>ループがアクティブに<br>なります。 |
| アクティブ フェール フェールオーバー<br>オーバーグループにお<br>けるしきい値を超えた<br>インターフェイス障害 |                             | アクティブグループに アクティブになる<br>故障とマークする  |                                   | なし。                                                                                                    |
| オーバーグループにお<br>けるしきい値を超えた<br>インターフェイス障害                        | スタンバイ フェール  フェールオーバーなし 動作なし |                                  | スタンバイグループに スタンバイ フェール<br>故障とマークする | オーバーグループが故<br>障とマークされている<br>場合、インターフェイ<br>スフェールオーバー障<br>害しきい値を超えて<br>も、アクティブフェー<br>ルオーバーグループは<br>フェールオーバーを行<br>いません。 |

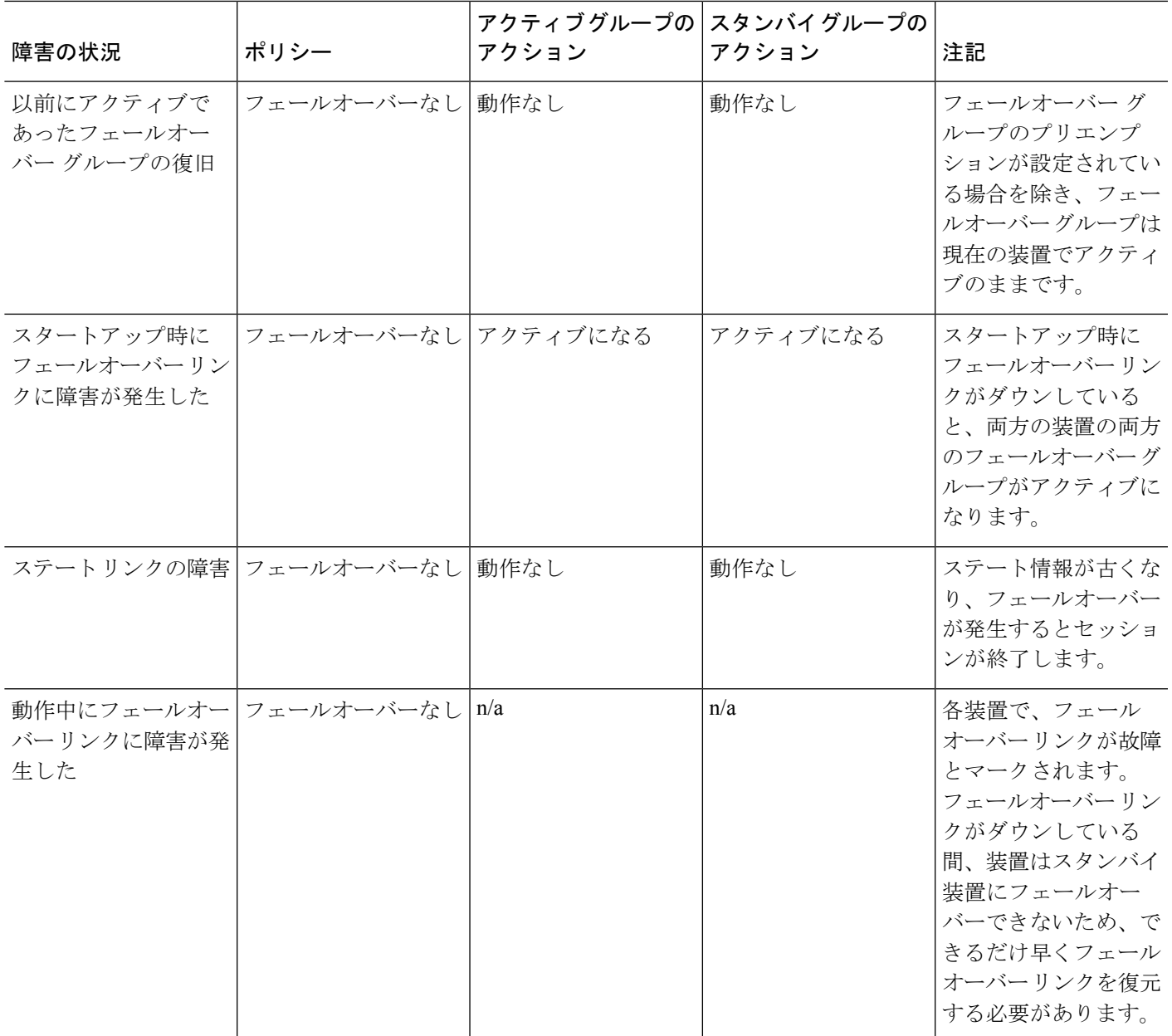

# <span id="page-30-0"></span>フェールオーバーのライセンス

フェールオーバーユニットは、各ユニット上で同一のライセンスを必要としません。両方のユ ニット上にライセンスがある場合、これらのライセンスは単一の実行フェールオーバークラス タ ライセンスに結合されます。このルールには、いくつかの例外があります。フェールオー バーの正確なライセンス要件については、次の表を参照してください。

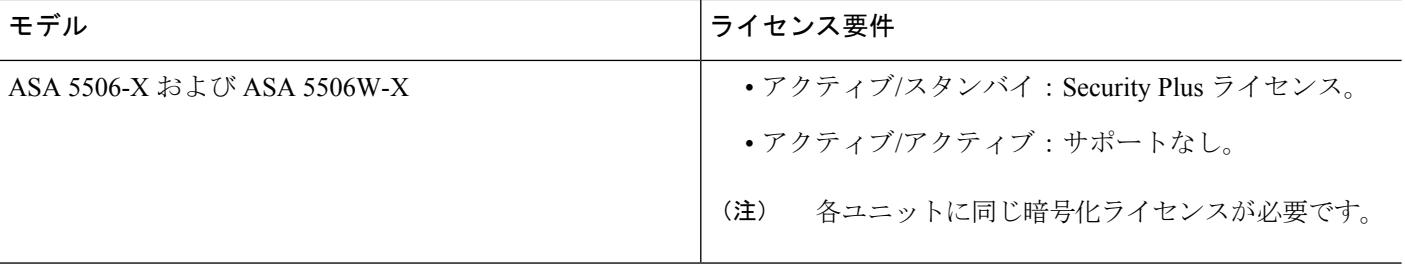

I

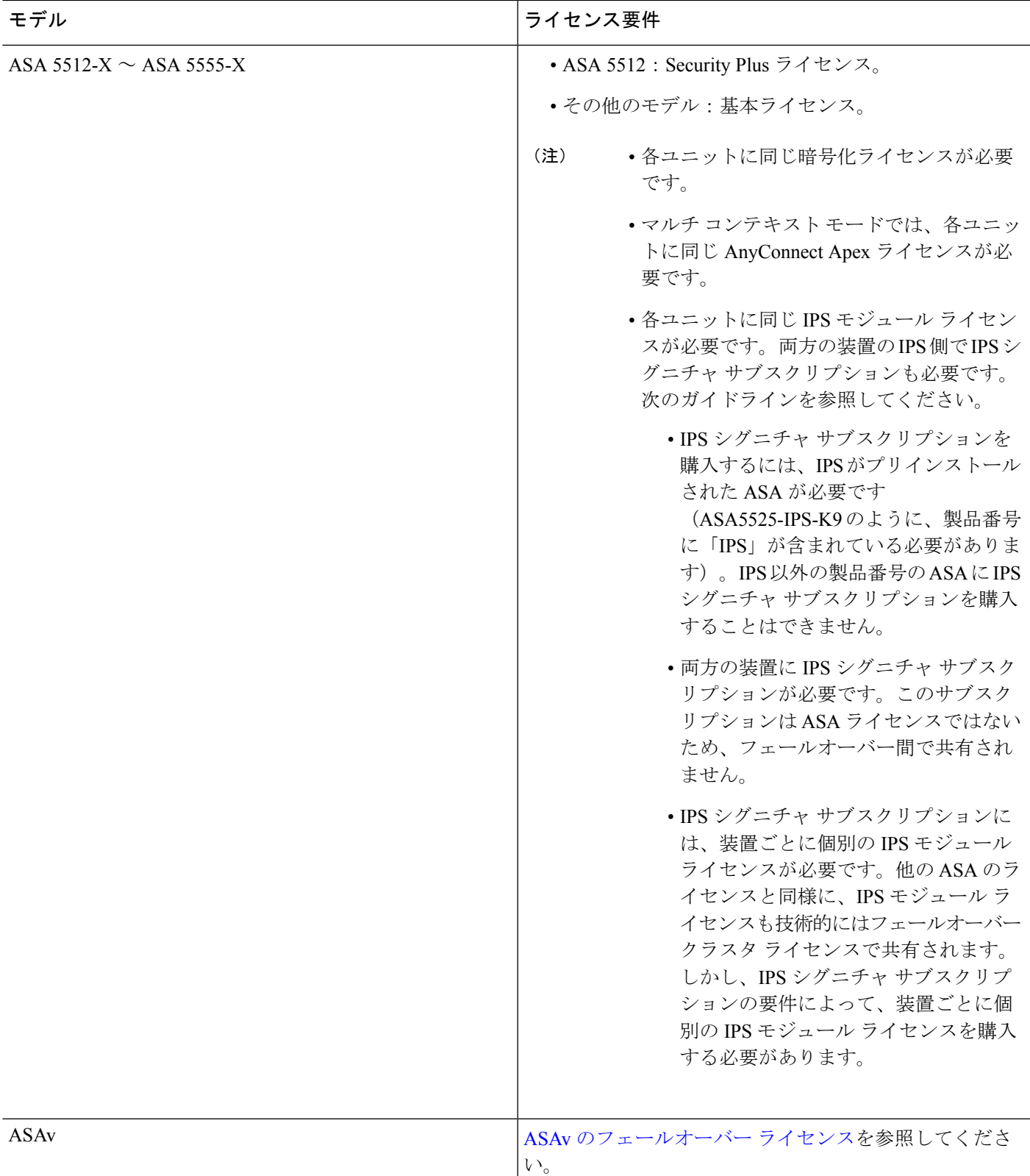

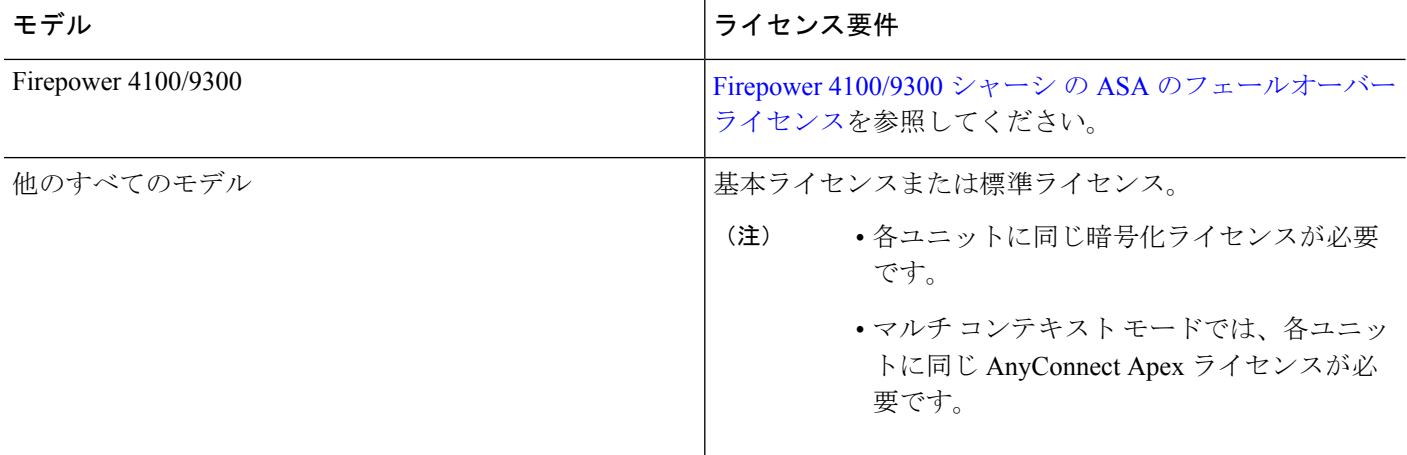

 $\label{eq:1} \bigotimes_{\mathbb{Z}}\mathbb{Z}_{\ell}$ 

有効な永続キーが必要です。まれに、PAK認証キーを削除できることもあります。キーがすべ て0の場合は、フェールオーバーを有効化するには有効な認証キーを再インストールする必要 があります。 (注)

# <span id="page-33-0"></span>フェールオーバーのガイドライン

### コンテキスト モード

- アクティブ/アクティブモードは、マルチコンテキストモードでのみサポートされます。
- マルチコンテキストモードでは、特に注記がない限り、手順はすべてシステム実行スペー スで実行します。

### サポート モデル

- ASA 5506W-X:内部 GigabitEthernet 1/9 インターフェイスのインターフェイス モニタリン グを無効にする必要があります。これらのインターフェイスは、デフォルトのインター フェイス モニタリング チェックを実行するために通信することができないため、予期さ れたインターフェイス通信の障害により、スイッチがアクティブからスタンバイに切り替 えられ、元に戻ります。
- Firepower 9300:シャーシ間フェールオーバーを使用して最良の冗長性を確保することを 推奨します。
- Microsoft AzureやAmazonWebServicesなどのパブリッククラウドネットワーク上のASAv では、レイヤ 2 接続が必要なため、フェールオーバーはサポートされません。
- ASA FirePOWER モジュールはフェールオーバーを直接サポートしていません。ASA が フェールオーバーすると、既存のASAFirePOWERフローは新しいASAに転送されます。

新しい ASA の ASA FirePOWER モジュールが、その転送の時点からトラフィックの検査 を開始します。古いインスペクションのステートは転送されません。

フェールオーバーの動作の整合性を保つために、ハイアベイラビリティなASAペアのASA FirePOWER モジュールで一貫したポリシーを保持する必要があります。

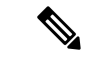

ASA FirePOWER モジュールを設定する前に、フェールオーバー ペアを作成します。モジュールが両方のデバイスにすでに設定さ れている場合は、フェールオーバーペアを作成する前にスタンバ イデバイスのインターフェイスの設定をクリアします。スタンバ イ デバイスの CLI から、 **clear configure interface** コマンドを入力 します。 (注)

### ハイ アベイラビリティのための **ASAv** フェールオーバー

ASAvを使用してフェールオーバーペアを作成する場合は、データインターフェイスを各ASAv に同じ順序で追加する必要があります。完全に同じインターフェイスが異なる順序で各 ASAv に追加されると、ASAv コンソールにエラーが表示される可能性があります。また、フェール オーバー機能にも影響が出ることがあります。

### その他のガイドライン

• アクティブ装置がスタンバイ装置にフェールオーバーするときに、スパニングツリープロ トコル (STP) を実行している接続済みスイッチポートは、トポロジ変更を検出すると30 ~ 50 秒間ブロッキング ステートに移行できます。ポートがブロッキング ステートである 間のトラフィック損失を防ぐには、スイッチで STP PortFast 機能を有効にします。

### **interface** *interface\_id* **spanning-tree portfast**

この回避策は、ルーテッド モードおよびブリッジ グループ インターフェイスの両方に接 続されているスイッチに適用されます。PortFast 機能を設定すると、リンクアップと同時 にポートが STP フォワーディング モードに遷移します。ポートは引き続き STP に参加し ています。したがって、ポートがループの一部になる場合、最終的にはSTPブロッキング モードに遷移します。

- ローカル CA サーバが設定されている場合、フェールオーバーを有効にできません。CA コンフィギュレーションを削除するには、**no crypto ca server** コマンドを使用します。
- ASAフェールオーバーペアに接続されたスイッチ上でポートセキュリティを設定すると、 フェールオーバーイベントが発生したときに通信の問題が起きることがあります。この問 題は、あるセキュアポートで設定または学習されたセキュアMACアドレスが別のセキュ ア ポートに移動し、スイッチのポート セキュリティ機能によって違反フラグが付けられ た場合に発生します。
- すべてのコンテキストにわたり、1台の装置の最大1025のインターフェイスをモニタでき ます。
- アクティブ/スタンバイ フェールオーバーと VPN IPsec トンネルの場合、SNMP を使用し て VPN トンネル上でアクティブ ユニットとスタンバイ ユニットの両方をモニタすること はできません。スタンバイユニットにはアクティブVPNトンネルがないため、NMSに向 けられたトラフィックはドロップされます。代わりに暗号化付きSNMPv3を使用すれば、 IPsec トンネルが不要になります。
- アクティブ/アクティブフェールオーバーでは、同じコンテキスト内の2つのインターフェ イスを同じ ASR グループ内で設定することはできません。
- アクティブ/アクティブ フェールオーバーでは、最大 2 つのフェールオーバー グループを 定義できます。
- アクティブ/アクティブ フェールオーバーでフェールオーバー グループを削除する場合 は、フェールオーバー グループ 1 を最後に削除する必要があります。フェールオーバー グループ1には常に管理コンテキストが含まれます。フェールオーバーグループに割り当 てられていないコンテキストはすべて、デフォルトでフェールオーバーグループ1になり ます。コンテキストが明示的に割り当てられているフェールオーバーグループは削除でき ません。

# <span id="page-35-0"></span>フェールオーバーのデフォルト

デフォルトでは、フェールオーバー ポリシーは次の事項が含まれます。

- ステートフル フェールオーバーでの HTTP 複製は行われません。
- 単一のインターフェイス障害でフェールオーバーが行われます。
- インターフェイスのポーリング時間は 5 秒です。
- インターフェイスのホールド時間は 25 秒です。
- 装置のポーリング時間は 1 秒です。
- 装置のホールド時間は 15 秒です。
- 仮想MACアドレスはマルチコンテキストモードで無効化されていますが、ASASMでは、 デフォルトで有効になっています。
- すべての物理インターフェイスをモニタリングします。ASASM では、すべての VLAN イ ンターフェイスをモニタリングします。

# <span id="page-35-1"></span>アクティブ**/**スタンバイ フェールオーバーの設定

アクティブ/スタンバイ フェールオーバーを設定するには、プライマリ装置とセカンデリ装置 の両方で基本的なフェールオーバー設定を構成します。その他すべての設定をプライマリ装置 でのみ行った後、セカンデリ装置に設定を同期させます。

# <span id="page-36-0"></span>アクティブ**/**スタンバイ フェールオーバーのプライマリ装置の設定

この項の手順に従って、アクティブ/スタンバイ フェールオーバー構成のプライマリを設定し ます。この手順では、プライマリ装置でフェールオーバーをイネーブルにするために必要な最 小のコンフィギュレーションが用意されています。

### 始める前に

- フェールオーバー リンクとステート リンクを除くすべてのインターフェイスのスタンバ イ IP アドレスを設定することを推奨します。
- フェールオーバー リンクおよびステート リンクに **nameif** を設定しないでください。
- マルチ コンテキスト モードでは、システム実行スペースで次の手順を実行します。コン テキストからシステム実行スペースに切り替えるには、**changeto system**コマンドを入力し ます。

### 手順

ステップ **1** この装置をプライマリ装置に指定します。

### **failover lan unit primary**

ステップ **2** フェールオーバー リンクとして使用するインターフェイスを指定します。

**failover lan interface** *if\_name interface\_id*

### 例:

ciscoasa(config)# failover lan interface folink gigabitethernet0/3

このインターフェイスは、他の目的には使用できません(オプションのステート リンクは除 く)。

*if\_name* 引数は、インターフェイスに名前を割り当てます。

*interface\_id* 引数には、データ物理インターフェイス、サブインターフェイス、冗長インター フェイス、またはEtherChannelインターフェイスIDを指定できます。ASASMでは、*interface\_id* はVLAN IDです。ASA 5506H-Xの場合に限り、管理1/1インターフェイスをフェールオーバー リンクとして指定できます。その場合は、**writememory**で設定を保存してからデバイスを**reload** する必要があります。デバイスをリロードした後は、このインターフェイスとASAFirePOWER モジュールの両方をフェールオーバーに使用できなくなります。ASA FirePOWER モジュール には管理用インターフェイスが必要であり、そのインターフェイスは1つの機能にのみ使用で きます。Firepower 4100/9300 では、任意のデータタイプ インターフェイスを使用できます。

ステップ **3** アクティブ IP アドレスとスタンバイ IP アドレスをフェールオーバー リンクに割り当てます。 **failover interface ip** *failover\_if\_name* {*ip\_address mask* | *ipv6\_address* / *prefix*} **standby** *ip\_address* 例:

ciscoasa(config)# failover interface ip folink 172.27.48.1 255.255.255.0 standby 172.27.48.2

または:

ciscoasa(config)# failover interface ip folink 2001:a0a:b00::a0a:b70/64 standby 2001:a0a:b00::a0a:b71

このアドレスは未使用のサブネット上になければなりません。169.254.0.0/16 と fd00:0:0:\*::/64 は内部的に使用されるサブネットであり、フェールオーバー リンクやステート リンクに使用 することはできません。

スタンバイ IP アドレスは、アクティブ IP アドレスと同じサブネットである必要があります。

ステップ **4** フェールオーバー リンクをイネーブルにします。

### **interface** *failover\_interface\_id*

### **no shutdown**

例:

```
ciscoasa(config)# interface gigabitethernet 0/3
ciscoasa(config-if)# no shutdown
```
ステップ **5** (オプション)ステート リンクとして使用するインターフェイスを指定します。

### **failover link** *if\_name interface\_id*

例:

ciscoasa(config)# failover link folink gigabitethernet0/3

フェールオーバー リンクをステート リンクと共有することができます。

*if\_name* 引数は、インターフェイスに名前を割り当てます。

*interface\_id* 引数には、物理インターフェイス、サブインターフェイス、冗長インターフェイ ス、または EtherChannel インターフェイス ID を指定できます。ASASM では、*interface\_id* は VLAN ID です。

ステップ **6** 別のステート リンクを指定した場合、ステート リンクにアクティブ IP アドレスとスタンバイ IP アドレスを割り当てます。

> **failover interface ip** *state\_if\_name* {*ip\_address mask* | *ipv6\_address*/*prefix*} **standby** *ip\_address* 例:

> ciscoasa(config)# failover interface ip statelink 172.27.49.1 255.255.255.0 standby 172.27.49.2

または:

ciscoasa(config)# failover interface ip statelink 2001:a0a:b00:a::a0a:b70/64 standby 2001:a0a:b00:a::a0a:b71

このアドレスは、フェールオーバーリンクとは異なる未使用のサブネット上になければなりま せん。169.254.0.0/16 と fd00:0:0:\*::/64 は内部的に使用されるサブネットであり、フェールオー バー リンクやステート リンクに使用することはできません。

スタンバイ IP アドレスは、アクティブ IP アドレスと同じサブネットである必要があります。 ステート リンクを共有する場合は、この手順をとばしてください。

ステップ7 別のステートリンクを指定した場合、ステートリンクをイネーブルにします。

**interface** *state\_interface\_id*

### **no shutdown**

例:

ciscoasa(config)# interface gigabitethernet 0/4 ciscoasa(config-if)# no shutdown

ステート リンクを共有する場合は、この手順をとばしてください。

- ステップ **8** (オプション)フェールオーバー リンクおよびステート リンクの通信を暗号化するには、次 のいずれかを実行します。
	- (優先)すべてのフェールオーバー通信を暗号化するには、装置間のフェールオーバーリ ンクおよびステート リンクの IPsec LAN-to-LAN トンネルを確立します。

**failover ipsec pre-shared-key** [**0** | **8**] *key*

例:

ciscoasa(config)# failover ipsec pre-shared-key a3rynsun

*key* は最大 128 文字です。両方の装置に同じキーを指定します。キーは IKEv2 によってト ンネルを確立するために使用されます。

マスターパスフレーズ[\(マスターパスフレーズの設定を](asa-96-general-config_chapter18.pdf#nameddest=unique_363)参照)を使用している場合、キー はコンフィギュレーション内で暗号化されています。コンフィギュレーションからコピー する場合は(たとえば **more system:running-config** の出力からのコピー)、キーワード **8** を使用してキーが暗号化されていることを指定します。デフォルトでは、暗号化されてい ないパスワードを指定する **0** が使用されます。

**show running-config** の出力では、**failover ipsec pre-shared-key** は \*\*\*\*\* のように表示され ます。このマスクされたキーはコピーできません。

フェールオーバーリンクおよびステートリンクの暗号化を設定しない場合、フェールオー バー通信はクリア テキストになります。この通信にはコマンド複製中に送信されるコン フィギュレーション内のすべてのパスワードやキーも含まれます。

IPsec 暗号化とレガシーの **failover key** 暗号化の両方を使用することはできません。両方の 方法を設定した場合は、IPsec が使用されます。ただし、マスター パスフレーズを使用す る場合、IPsec暗号化を設定する前に**no failoverkey**コマンドを使用してフェールオーバー キーを削除する必要があります。

フェールオーバー LAN-to-LAN トンネルは、IPsec (その他の VPN) ライセンスには適用 されません。

• (オプション) フェールオーバー リンクおよびステート リンクのフェールオーバー通信 を暗号化します。

**failover key** [**0** | **8**] {**hex** *key* | *shared\_secret*}

例:

ciscoasa(config)# failover key johncr1cht0n

1 ~ 63 文字の *shared\_secret* または 32 文字の **16** 進数キーを使用します。*shared\_secret* に は、数字、文字、または句読点の任意の組み合わせを使用できます。共有秘密または 16 進数キーは暗号キーを生成するために使用されます。両方の装置に同じキーを指定しま す。

マスター パスフレーズ(マスター [パスフレーズの設定を](asa-96-general-config_chapter18.pdf#nameddest=unique_363)参照)を使用している場合、共 有秘密または 16 進数キーはコンフィギュレーション内で暗号化されています。コンフィ ギュレーションからコピーする場合は(たとえば **more system:running-config** の出力から のコピー)、キーワード **8** を使用して共有秘密または 16 進数キーが暗号化されているこ とを指定します。デフォルトでは、暗号化されていないパスワードを指定する**0**が使用さ れます。

**failover key** の共有秘密は、**show running-config** の出力に \*\*\*\*\* と表示されます。このマ スクされたキーはコピーできません。

フェールオーバーリンクおよびステートリンクの暗号化を設定しない場合、フェールオー バー通信はクリア テキストになります。この通信にはコマンド複製中に送信されるコン フィギュレーション内のすべてのパスワードやキーも含まれます。

ステップ **9** フェールオーバーをイネーブルにします。

### **failover**

ステップ **10** システム コンフィギュレーションをフラッシュ メモリに保存します。

#### **write memory**

### 例

次に、プライマリ装置用のフェールオーバー パラメータの設定例を示します。

failover lan unit primary

```
failover lan interface folink gigabitethernet0/3
failover interface ip folink 172.27.48.1 255.255.255.0 standby 172.27.48.2
interface gigabitethernet 0/3
 no shutdown
failover link folink gigabitethernet0/3
failover ipsec pre-shared-key a3rynsun
failover
```
## アクティブ**/**スタンバイ フェールオーバーのセカンダリ装置の設定

セカンデリ装置に必要なコンフィギュレーションは、フェールオーバーリンクのコンフィギュ レーションだけです。セカンダリ装置には、プライマリ装置と初期に通信するために、これら のコマンドが必要です。プライマリ装置がセカンダリ装置にコンフィギュレーションを送信し た後、2 つのコンフィギュレーション間で唯一、不変の相違点は **failover lan unit** コマンドで す。このコマンドで各装置がプライマリかセカンダリかを識別します。

### 始める前に

- フェールオーバー リンクおよびステート リンクに **nameif** を設定しないでください。
- マルチ コンテキスト モードでは、システム実行スペースで次の手順を実行します。コン テキストからシステム実行スペースに切り替えるには、**changeto system**コマンドを入力し ます。

### 手順

ステップ **1 failover lan unit primary** コマンドを除いて、プライマリ装置とまったく同じコマンドを再入力 します。任意で**failover lanunitsecondary**コマンドに置き換えることもできますが、**secondary** はデフォルト設定のため、必須ではありません。アクティブ/スタンバイ [フェールオーバーの](#page-36-0) [プライマリ装置の設定](#page-36-0) (37 ページ)を参照してください。

次に例を示します。

```
ciscoasa(config)# failover lan interface folink gigabitethernet0/3
INFO: Non-failover interface config is cleared on GigabitEthernet0/3 and its sub-interfaces
ciscoasa(config)# failover interface ip folink 172.27.48.1 255.255.255.0 standby
172.27.48.2
ciscoasa(config)# interface gigabitethernet 0/3
ciscoasa(config-ifc)# no shutdown
ciscoasa(config-ifc)# failover link folink gigabitethernet0/3
ciscoasa(config)# failover ipsec pre-shared-key a3rynsun
ciscoasa(config)# failover
```
ステップ **2** フェールオーバー コンフィギュレーションが同期された後で、コンフィギュレーションをフ ラッシュ メモリに保存します。

ciscoasa(config)# **write memory**

# <span id="page-41-0"></span>アクティブ**/**アクティブ フェールオーバーの設定

ここでは、アクティブ/アクティブ フェールオーバーの設定方法について説明します。

# <span id="page-41-1"></span>アクティブ**/**アクティブ フェールオーバーのプライマリ装置の設定

この項の手順に従って、アクティブ/アクティブ フェールオーバー コンフィギュレーションで プライマリ装置を設定します。この手順では、プライマリ装置でフェールオーバーをイネーブ ルにするために必要な最小のコンフィギュレーションが用意されています。

#### 始める前に

- マルチ コンテキスト [モードの有効化またはディセーブル化に](asa-96-general-config_chapter7.pdf#nameddest=unique_51)従って、マルチ コンテキス ト モードをイネーブルにします。
- ルーテッド モード [インターフェイスとトランスペアレント](asa-96-general-config_chapter15.pdf#nameddest=unique_294) モード インターフェイスに 従って、フェールオーバー リンクとステート リンクを除くすべてのインターフェイスの スタンバイ IP アドレスを設定することを推奨します。
- フェールオーバー リンクおよびステート リンクに **nameif** を設定しないでください。
- この手順はシステム実行スペースで実行します。コンテキストからシステム実行スペース に切り替えるには、**changeto system** コマンドを入力します。

### 手順

ステップ **1** この装置をプライマリ装置に指定します。

### **failover lan unit primary**

ステップ **2** フェールオーバー リンクとして使用するインターフェイスを指定します。

**failover lan interface** *if\_name interface\_id*

例:

ciscoasa(config)# failover lan interface folink gigabitethernet0/3

このインターフェイスは、他の目的には使用できません(オプションのステート リンクは除 く)。

if name 引数は、インターフェイスに名前を割り当てます。

*interface\_id* 引数には、物理インターフェイス、サブインターフェイス、冗長インターフェイ ス、または EtherChannel インターフェイス ID を指定できます。Firepower 4100/9300 では、任 意のデータタイプ インターフェイスを使用できます。

ステップ **3** アクティブ IP アドレスとスタンバイ IP アドレスをフェールオーバー リンクに割り当てます。

**standby failover interface ip** *if\_name* {*ip\_address mask* | *ipv6\_address*/*prefix* } **standby** *ip\_address*

例:

ciscoasa(config)# failover interface ip folink 172.27.48.1 255.255.255.0 standby 172.27.48.2

または:

ciscoasa(config)# failover interface ip folink 2001:a0a:b00::a0a:b70/64 standby 2001:a0a:b00::a0a:b71

このアドレスは未使用のサブネット上になければなりません。169.254.0.0/16 と fd00:0:0:\*::/64 は内部的に使用されるサブネットであり、フェールオーバー リンクやステート リンクに使用 することはできません。

スタンバイ IP アドレスは、アクティブ IP アドレスと同じサブネットである必要があります。

ステップ **4** フェールオーバー リンクをイネーブルにします。

**interface** *failover\_interface\_id*

**no shutdown**

例:

ciscoasa(config)# interface gigabitethernet 0/3 ciscoasa(config-if)# no shutdown

ステップ **5** (オプション)ステート リンクとして使用するインターフェイスを指定します。

**failover link** *if\_name interface\_id*

### 例:

ciscoasa(config)# failover link statelink gigabitethernet0/4

フェールオーバー リンクまたはデータ インターフェイスとは異なるインターフェイスを指定 することをお勧めします。

if name 引数は、インターフェイスに名前を割り当てます。

interface id 引数には、物理インターフェイス、サブインターフェイス、冗長インターフェイ ス、または EtherChannel インターフェイス ID を指定できます。ASASM では、interface id に VLAN ID を指定します。

ステップ **6** 別のステート リンクを指定した場合、ステート リンクにアクティブ IP アドレスとスタンバイ IP アドレスを割り当てます。

> このアドレスは、フェールオーバーリンクとは異なる未使用のサブネット上になければなりま せん。169.254.0.0/16 と fd00:0:0:\*::/64 は内部的に使用されるサブネットであり、フェールオー バー リンクやステート リンクに使用することはできません。

スタンバイ IP アドレスは、アクティブ IP アドレスと同じサブネットである必要があります。 ステート リンクを共有する場合は、この手順をとばしてください。

**failover interface ip state** *if name* {*ip\_address mask* | *ipv6\_address/prefix*} **standby** *ip\_address* 例:

ciscoasa(config)# failover interface ip statelink 172.27.49.1 255.255.255.0 standby 172.27.49.2

または:

ciscoasa(config)# failover interface ip statelink 2001:a0a:b00:a::a0a:b70/64 standby 2001:a0a:b00:a::a0a:b71

ステップ7 別のステート リンクを指定した場合、ステート リンクをイネーブルにします。

**interface** *state\_interface\_id*

### **no shutdown**

例:

ciscoasa(config)# interface gigabitethernet 0/4 ciscoasa(config-if)# no shutdown

ステート リンクを共有する場合は、この手順をとばしてください。

- ステップ **8** (オプション)フェールオーバー リンクおよびステート リンクの通信を暗号化するには、次 のいずれかを実行します。
	- (優先)すべてのフェールオーバー通信を暗号化するには、装置間のフェールオーバーリ ンクおよびステート リンクの IPsec LAN-to-LAN トンネルを確立します。

#### **failover ipsec pre-shared-key** [**0** | **8**] *key*

ciscoasa(config)# failover ipsec pre-shared-key a3rynsun

*key* は最大 128 文字です。両方の装置に同じキーを指定します。キーは IKEv2 によってト ンネルを確立するために使用されます。

マスターパスフレーズ([マスターパスフレーズの設定を](asa-96-general-config_chapter18.pdf#nameddest=unique_363)参照)を使用している場合、キー はコンフィギュレーション内で暗号化されています。コンフィギュレーションからコピー する場合は(たとえば **more system:running-config** の出力からのコピー)、キーワード **8**

を使用してキーが暗号化されていることを指定します。デフォルトでは、暗号化されてい ないパスワードを指定する **0** が使用されます。

**show running-config** の出力では、**failover ipsec pre-shared-key** は \*\*\*\*\* のように表示され ます。このマスクされたキーはコピーできません。

フェールオーバーリンクおよびステートリンクの暗号化を設定しない場合、フェールオー バー通信はクリア テキストになります。この通信にはコマンド複製中に送信されるコン フィギュレーション内のすべてのパスワードやキーも含まれます。

IPsec 暗号化とレガシーの **failover key** 暗号化の両方を使用することはできません。両方の 方法を設定した場合は、IPsec が使用されます。ただし、マスター パスフレーズを使用す る場合、IPsec暗号化を設定する前に**no failoverkey**コマンドを使用してフェールオーバー キーを削除する必要があります。

フェールオーバー LAN-to-LAN トンネルは、IPsec(その他の VPN)ライセンスには適用 されません。

• (オプション)フェールオーバー リンクおよびステート リンクのフェールオーバー通信 を暗号化します。

**failover key** [**0** | **8**] {**hex** *key* | *shared\_secret*}

ciscoasa(config)# failover key johncr1cht0n

1 ~ 63 文字の *shared\_secret* または 32 文字の **16** 進数キーを使用します。

*shared\_secret* には、数字、文字、または句読点の任意の組み合わせを使用できます。共有 秘密または16進数キーは暗号キーを生成するために使用されます。両方の装置に同じキー を指定します。

マスター パスフレーズ(マスター [パスフレーズの設定](asa-96-general-config_chapter18.pdf#nameddest=unique_363)を参照)を使用している場合、共 有秘密または 16 進数キーはコンフィギュレーション内で暗号化されています。コンフィ ギュレーションからコピーする場合は(たとえば **more system:running-config** の出力から のコピー)、キーワード **8** を使用して共有秘密または 16 進数キーが暗号化されているこ とを指定します。デフォルトでは、暗号化されていないパスワードを指定する**0**が使用さ れます。

**failover key** の共有秘密は、**show running-config** の出力に \*\*\*\*\* と表示されます。このマ スクされたキーはコピーできません。

フェールオーバーリンクおよびステートリンクの暗号化を設定しない場合、フェールオー バー通信はクリア テキストになります。この通信にはコマンド複製中に送信されるコン フィギュレーション内のすべてのパスワードやキーも含まれます。

ステップ **9** フェールオーバー グループ 1 を作成します。

**failover group 1**

**primary**

**preempt** [*delay*]

例:

ciscoasa(config-fover-group)# failover group 1 ciscoasa(config-fover-group)# primary ciscoasa(config-fover-group)# preempt 1200

通常、プライマリ装置にグループ 1 を割り当て、セカンデリ装置にグループ 2 を割り当てま す。グループのprimaryまたはsecondaryの設定にかかわらず、両方のフェールオーバーグルー プが最初にブートしたユニットでアクティブになります(それらが同時に起動したように見え る場合でも、一方のユニットが最初にアクティブになります)。**preempt** コマンドは、指定さ れた装置が使用可能になったときに、フェールオーバー グループがその装置で自動的にアク ティブになるようにします。

オプションの *delay* 値に秒数を入力して、その時間フェールオーバー グループが現在の装置で アクティブ状態に維持され、その後に指定された装置で自動的にアクティブになるようにでき ます。有効な値は 1 ~ 1200 です。

ステートフルフェールオーバーがイネーブルの場合、プリエンプションは、フェールオーバー グループが現在アクティブになっている装置から接続が複製されるまで遅延されます。

手動でフェールオーバーすると、**preempt** コマンドは無視されます。

ステップ **10** フェールオーバー グループ 2 を作成して、セカンデリ装置に割り当てます。

**failover group 2 secondary**

**preempt** [*delay*]

例:

ciscoasa(config-fover-group)# failover group 2 ciscoasa(config-fover-group)# secondary ciscoasa(config-fover-group)# preempt 1200

ステップ **11** 特定のコンテキストのコンテキスト コンフィギュレーション モードに入り、そのコンテキス トをフェールオーバー グループに割り当てます。

### **context** *name*

**join-failover-group**{**1** |**2**}

例:

```
ciscoasa(config)# context Eng
ciscoasa(config-ctx)# join-failover-group 2
```
コンテキストごとにこのコマンドを繰り返します。

未割り当てのコンテキストはすべて、自動的にフェールオーバーグループ1に割り当てられま す。管理コンテキストは常にフェールオーバーグループ1のメンバーです。グループ2に割り 当てることはできません。

ステップ **12** フェールオーバーをイネーブルにします。

### **failover**

ステップ **13** システム コンフィギュレーションをフラッシュ メモリに保存します。

#### **write memory**

### 例

次に、プライマリ装置用のフェールオーバー パラメータの設定例を示します。

```
failover lan unit primary
failover lan interface folink gigabitethernet0/3
failover interface ip folink 172.27.48.1 255.255.255.0 standby 172.27.48.2
interface gigabitethernet 0/3
 no shutdown
failover link statelink gigabitethernet0/4
failover interface ip statelink 172.27.49.1 255.255.255.0 standby 172.27.49.2
interface gigabitethernet 0/4
 no shutdown
failover group 1
 primary
  preempt
failover group 2
 secondary
 preempt
context admin
  join-failover-group 1
failover ipsec pre-shared-key a3rynsun
failover
```
# アクティブ**/**アクティブ フェールオーバーのセカンデリ装置の設定

セカンデリ装置に必要なコンフィギュレーションは、フェールオーバーリンクのコンフィギュ レーションだけです。セカンダリ装置には、プライマリ装置と初期に通信するために、これら のコマンドが必要です。プライマリ装置がセカンダリ装置にコンフィギュレーションを送信し た後、2 つのコンフィギュレーション間で唯一、不変の相違点は **failover lan unit** コマンドで す。このコマンドで各装置がプライマリかセカンダリかを識別します。

### 始める前に

- マルチ コンテキスト [モードの有効化またはディセーブル化](asa-96-general-config_chapter7.pdf#nameddest=unique_51)に従って、マルチ コンテキス ト モードをイネーブルにします。
- フェールオーバー リンクおよびステート リンクに **nameif** を設定しないでください。
- この手順はシステム実行スペースで実行します。コンテキストからシステム実行スペース に切り替えるには、**changeto system** コマンドを入力します。

#### 手順

ステップ **1 failover lan unit primary** コマンドを除いて、プライマリ装置とまったく同じコマンドを再入力 します。任意で**failover lanunitsecondary**コマンドに置き換えることもできますが、**secondary** はデフォルト設定のため、必須ではありません。また、プライマリ装置から複製されるので、 **failover group** コマンドおよび **join-failover-group** コマンドを入力する必要もありません。[アク](#page-41-1) ティブ/アクティブ フェールオーバーのプライマリ装置の設定 (42ページ) を参照してくださ い。

次に例を示します。

```
ciscoasa(config)# failover lan interface folink gigabitethernet0/3
INFO: Non-failover interface config is cleared on GigabitEthernet0/3 and its sub-interfaces
ciscoasa(config)# failover interface ip folink 172.27.48.1 255.255.255.0 standby
172.27.48.2
ciscoasa(config)# interface gigabitethernet 0/3
no shutdown
ciscoasa(config)# failover link statelink gigabitethernet0/4
INFO: Non-failover interface config is cleared on GigabitEthernet0/4 and its sub-interfaces
ciscoasa(config)# failover interface ip statelink 172.27.49.1 255.255.255.0 standby
172.27.49.2
ciscoasa(config)# interface gigabitethernet 0/4
no shutdown
ciscoasa(config)# failover ipsec pre-shared-key a3rynsun
ciscoasa(config)# failover
```
ステップ **2** フェールオーバーコンフィギュレーションがプライマリ装置と同期された後で、コンフィギュ レーションをフラッシュ メモリに保存します。

ciscoasa(config)# **write memory**

ステップ **3** 必要に応じて、フェールオーバーグループ2がセカンデリ装置でアクティブになるように設定 します。

**failover active group 2**

# <span id="page-47-0"></span>オプションのフェールオーバー パラメータの設定

必要に応じてフェールオーバー設定をカスタマイズできます。

## フェールオーバー基準とその他の設定の構成

この項で変更可能な多くのパラメータのデフォルト設定については、[フェールオーバーのデ](#page-35-0) [フォルト\(](#page-35-0)36ページ)を参照してください。アクティブ/アクティブモードでは、ほとんどの 条件をフェールオーバー グループごとに設定します。

### 始める前に

• マルチ コンテキスト モードのシステム実行スペースで次の設定を行います。

### 手順

ステップ **1** 装置のポーリング時間およびホールド時間を変更します。

### **failover polltime** [**unit**] [**msec**] *poll\_time* [**holdtime** [**msec**] *time*]

例:

ciscoasa(config)# failover polltime unit msec 200 holdtime msec 800

**polltime** の範囲は 1 ~ 15 秒または 200 ~ 999 ミリ秒です。**holdtime** の範囲は 1 ~ 45 秒または 800 ~ 999 ミリ秒です。ユニットのポーリング時間の 3 倍未満のホールド時間の値を入力する ことはできません。ポーリング間隔を短くすると、ASAで障害を検出し、フェールオーバーを トリガーする速度が速くなります。ただし短時間での検出は、ネットワークが一時的に輻輳し た場合に不要な切り替えが行われる原因となります。

1回のポーリング期間中に、装置がフェールオーバー通信インターフェイスでhelloパケットを 検出しなかった場合、残りのインターフェイスで追加テストが実行されます。それでも保持時 間内にピア装置から応答がない場合、その装置は故障していると見なされ、故障した装置がア クティブ装置の場合は、スタンバイ装置がアクティブ装置を引き継ぎます。

アクティブ/アクティブモードでは、システムに対してこのレートを設定します。フェールオー バー グループごとにこのレートを設定することはできません。

ステップ **2** セッションの複製レートを、1 秒間の接続数で設定します。

### **failover replication rate** *conns*

例:

ciscoasa(config)# failover replication rate 20000

最小および最大レートはモデルによって異なります。デフォルトは最大レートです。アクティ ブ/アクティブ モードでは、システムに対してこのレートを設定します。フェールオーバー グ ループごとにこのレートを設定することはできません。

ステップ **3** スタンバイ装置またはコンテキストのコンフィギュレーションを直接変更できないようにしま す。

### **failover standby config-lock**

デフォルトでは、スタンバイ ユニットまたはスタンバイ コンテキストに対するコンフィギュ レーションは、警告メッセージ付きで許可されます。

ステップ **4** (アクティブ/アクティブ モードのみ)カスタマイズするフェールオーバー グループを指定し ます。

### **failover group** {**1** | **2**}

### 例:

```
ciscoasa(config)# failover group 1
ciscoasa(config-fover-group)#
```
- ステップ **5** HTTP ステート複製をイネーブルにします。
	- アクティブ/スタンバイ モードの場合

### **failover replication http**

• アクティブ/アクティブ モードの場合

### **replication http**

HTTP 接続がステート情報複製に含まれるようにするには、HTTP 複製をイネーブルにする必 要があります。HTTP ステート複製を有効にすることをお勧めします。

- フェールオーバーを使用しているときに、スタンバイ装置からHTTPフローを削除す ると遅延が生じます。このため **show conn count** 出力には、アクティブ装置とスタン バイ装置で異なる数が表示されることがあります。数秒待ってコマンドを再発行する と、両方の装置で同じカウントが表示されます。 (注)
- ステップ **6** インターフェイスに障害が発生したときのフェールオーバーのしきい値を設定します。
	- アクティブ/スタンバイ モードの場合

### **failover interface-policy** *num* [%]

例:

ciscoasa (config)# failover interface-policy 20%

• アクティブ/アクティブ モードの場合

### **interface-policy** *num* [%]

例:

ciscoasa(config-fover-group)# interface-policy 20%

デフォルトでは、1 つのインターフェイス障害でフェールオーバーが行われます。

インターフェイスの具体的な数を指定するときは、*num* 引数に 1 ~ 1025 を設定できます。

インターフェイスの割合を指定するときは、*num* 引数に 1 ~ 100 を設定できます。

ステップ1 インターフェイスのポーリング時間とホールド時間を変更します。

• アクティブ/スタンバイ モードの場合

### **failover polltime interface** [**msec**] *polltime* [ **holdtime** *time*]

例:

ciscoasa(config)# failover polltime interface msec 500 holdtime 5

• アクティブ/アクティブ モードの場合

**polltime interface** [**msec**] *polltime* [**holdtime***time*]

例:

ciscoasa(config-fover-group)# polltime interface msec 500 holdtime 5

- *polltime*:helloパケットをピアに送信するまで待機する時間を設定します。polltimeに有効 な値は 1 ~ 15 秒で、オプションの **msec** キーワードを使用する場合は 500 ~ 999 ミリ秒で す。デフォルトは 5 秒です。
- **holdtime***time*:ピア ユニットからの最後に受信した hello メッセージとインターフェイス テストの開始との間の時間(計算として)を設定して、インターフェイスの健全性を判断 します。また、各インターフェイス テストの期間を holdtime/16 として設定します。有効 な値は 5 ~ 75 秒です。デフォルトは、polltime の5倍です。polltime の 5 倍よりも短い holdtime 値は入力できません。

インターフェイステストを開始するまでの時間(y)を計算するには、次のようにします。

- **1.** x = (*holdtime*/*polltime*)/2、最も近い整数に丸められます。(.4 以下は切り下げ、.5 以上 は切り上げ。)
- 2.  $y = x * *poltime*$

たとえば、デフォルトの holdtime は 25 で、polltime が 5 の場合は y は 15 秒です。

ステップ **8** インターフェイスの仮想 MAC アドレスを設定します。

• アクティブ/スタンバイ モードの場合

**failover mac address** *phy\_if active\_mac standby\_mac*

例:

ciscoasa(config)# failover mac address gigabitethernet0/2 00a0.c969.87c8 00a0.c918.95d8

• アクティブ/アクティブ モードの場合

**mac address** *phy\_if active\_mac standby\_mac*

例:

ciscoasa(config-fover-group)# mac address gigabitethernet0/2 00a0.c969.87c8 00a0.c918.95d8

*phy\_if* 引数は、インターフェイスの物理名(gigabitethernet0/1 など)です。

active\_mac および *standby\_mac* 引数は、H.H.H 形式 (H は 16 ビットの 16 進数) の MAC アドレ スです。たとえば、MAC アドレスが 00-0C-F1-42-4C-DE の場合、000C.F142.4CDE と入力しま す。

active\_macアドレスはインターフェイスのアクティブ*IP*アドレスに関連付けられ、standby\_mac はインターフェイスのスタンバイ IP アドレスに関連付けられます。

他のコマンドまたは方法を使用して MAC アドレスを設定することもできますが、1 つの方法 だけを使用することを推奨します。複数の方法を使用して MAC アドレスを設定した場合は、 どの MAC アドレスが使用されるかは多くの可変要素によって決まるため、予測できないこと があります。

**showinterface**コマンドを使用して、インターフェイスが使用しているMACアドレスを表示し ます。

ステップ **9** (アクティブ/アクティブ モードのみ)他のフェールオーバー グループについてこの手順を繰 り返します。

# インターフェイス モニタリングの設定

デフォルトでは、すべての物理インターフェイス、またはASASMの場合、すべてのVLANイ ンターフェイス、および ASA にインストールされるすべてのハードウェアまたはソフトウェ アモジュール(ASA FirePOWER モジュールなど)でモニタリングが有効になっています。

重要度の低いネットワークに接続されているインターフェイスがフェールオーバーポリシーに 影響を与えないように除外できます。

装置ごとに最大 1025 のインターフェイスをモニタできます(マルチ コンテキスト モードのす べてのコンテキストにわたって)。

### 始める前に

マルチ コンテキスト モードで、各コンテキスト内のインターフェイスを設定します。

### 手順

インターフェイスのヘルス モニタリングをイネーブルまたはディゼーブルにします。

[**no**] **monitor-interface** {*if\_name* | **service-module**}

例:

```
ciscoasa(config)# monitor-interface inside
ciscoasa(config)# no monitor-interface eng1
```
ASAFirePOWERモジュールなどの特定のハードウェア/ソフトウェアモジュールの障害によっ てフェールオーバーをトリガーすることが望ましくない場合は、**no monitor-interface service-module** コマンドを使用してモジュールのモニタリングを無効化できます。なお、ASA 5585-X では、サービス モジュールのモニタリングを無効にする場合、個別にモニタされるモ ジュール上の各インターフェイスのモニタリングを無効にすることもできます。

# 非対称にルーティングされたパケットのサポートの設定(アクティブ**/** アクティブ モード)

アクティブ/アクティブ フェールオーバーでの実行中に、ピア装置を経由して開始された接続 に対する返送パケットを、装置が受信する場合があります。そのパケットを受信する ASA に はそのパケットの接続情報がないために、パケットはドロップされます。このドロップが多く 発生するのは、アクティブ/アクティブ フェールオーバー ペアの 2 台の ASA が異なるサービ ス プロバイダーに接続されており、アウトバウンド接続に NAT アドレスが使用されていない 場合です。

返送パケットのドロップは、非対称にルーティングされたパケットを許可することによって防 ぐことができます。そのためには、それぞれの ASA の同様のインターフェイスを同じ ASR グ ループに割り当てます。たとえば、両方の ASA が、内部インターフェイスでは同じ内部ネッ トワークに接続している一方、外部インターフェイスでは別のISPに接続しているとします。 プライマリ装置で、アクティブ コンテキストの外部インターフェイスを ASR グループ 1 に割 り当て、セカンダリ装置でも、アクティブ コンテキストの外部インターフェイスを同じ ASR グループ1に割り当てます。プライマリ装置の外部インターフェイスがセッション情報を持た ないパケットを受信すると、同じグループ (この場合 ASR グループ 1)内のスタンバイ コン テキストの他のインターフェイスのセッション情報をチェックします。一致する情報が見つか らない場合、パケットはドロップされます。一致する情報が見つかると、次の動作のうちいず れかが開始します。

- 着信トラフィックがピア装置に発信されると、レイヤ2ヘッダーの一部またはすべてが書 き直され、パケットは他の装置にリダイレクトされます。このリダイレクトは、セッショ ンがアクティブである限り続行されます。
- 着信トラフィックが同じ装置の別のインターフェイスに発信されると、レイヤ2ヘッダー の一部またはすべてが書き直され、パケットはストリームに再注入されます。

この機能は、非対称ルーティングを提供しません。非対称にルーティングされたパケットを正 しいインターフェイスに戻します。 (注)

次の図に、非対称にルーティングされたパケットの例を示します。

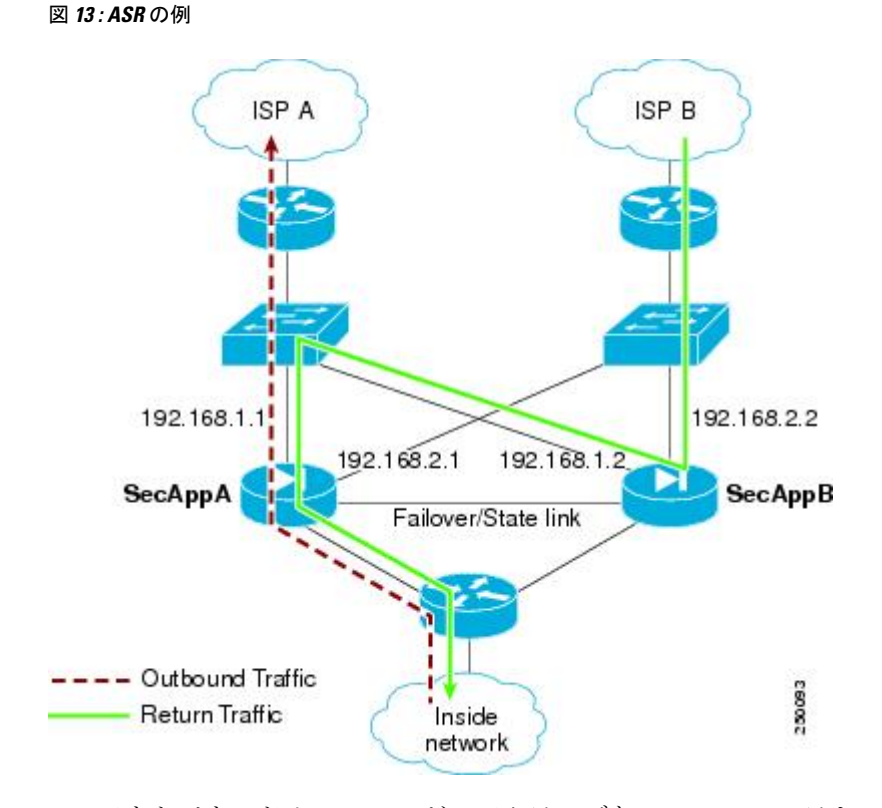

- **1.** アウトバウンド セッションが、アクティブな SecAppA コンテキストを持つ ASA を通過し ます。このパケットは、インターフェイス外の ISP-A (192.168.1.1) から送信されます。
- **2.** 非対称ルーティングがアップストリームのどこかで設定されているため、リターン トラ フィックは、アクティブな SecAppB コンテキストを持つ ASA のインターフェイス外部の ISP-B (192.168.2.2) 経由で戻ります。
- **3.** 通常、リターン トラフィックは、そのインターフェイス 192.168.2.2 上にリターン トラ フィックに関するセッション情報がないので、ドロップされます。しかし、このインター フェイスは、ASR グループ 1 の一部として設定されています。装置は、同じ ASR グルー プ ID で設定された他のインターフェイス上のセッションを探します。
- **4.** このセッション情報は、SecAppB を持つ装置上のスタンバイ状態のインターフェイス outsideISP-A(192.168.1.2)にあります。ステートフル フェールオーバーは、SecAppA か ら SecAppB にセッション情報を複製します。
- **5.** ドロップされる代わりに、レイヤ 2 ヘッダーはインターフェイス 192.168.1.1 の情報で書き 直され、トラフィックはインターフェイス192.168.1.2からリダイレクトされます。そこか ら、発信元の装置のインターフェイスを経由して戻ります(SecAppAの192.168.1.1)。こ の転送は、必要に応じて、セッションが終了するまで続行されます。

### 始める前に

- ステートフル フェールオーバー:アクティブ フェールオーバー グループにあるインター フェイスのセッションのステート情報を、スタンバイ フェールオーバー グループに渡し ます。
- replication http: HTTP セッションのステート情報は、スタンバイフェールオーバーグルー プに渡されないため、スタンバイインターフェイスに存在しません。ASAが非対称にルー ティングされた HTTP パケットを再ルーティングできるように、HTTP ステート情報を複 製する必要があります。
- プライマリ装置およびセカンダリ装置の各アクティブコンテキスト内でこの手順を実行し ます。
- コンテキスト内に ASR グループとトラフィック ゾーンの両方を設定することはできませ ん。コンテキスト内にゾーンを設定した場合、どのコンテキストインターフェイスもASR グループに含めることはできません。

### 手順

ステップ **1** プライマリ装置で、非対称にルーティングされたパケットを許可するインターフェイスを指定 します。

**interface** *phy\_if*

例:

primary/admin(config)# interface gigabitethernet 0/0

ステップ **2** インターフェイスの ASR グループ番号を設定します。

### **asr-group** *num*

例:

primary/admin(config-ifc)# asr-group 1

*num* 範囲に有効な値は、1 ~ 32 です。

ステップ **3** セカンダリ装置で、非対称にルーティングされたパケットを許可するインターフェイスを指定 します。

### **interface** *phy\_if*

例:

secondary/ctx1(config)# interface gigabitethernet 0/1

ステップ **4** インターフェイスの ASR グループ番号をプライマリ装置のインターフェイスに一致するよう に設定します。

#### **asr-group** *num*

### 例:

```
secondary/ctx1(config-ifc)# asr-group 1
```
#### 例

2つの装置に次のコンフィギュレーションがあります (コンフィギュレーションは関 連するコマンドだけを示します)。図の「SecAppA」というラベルの付いたデバイス は、フェールオーバー ペアのプライマリ装置です。

プライマリ装置のシステム コンフィギュレーション

```
interface GigabitEthernet0/1
 description LAN/STATE Failover Interface
interface GigabitEthernet0/2
 no shutdown
interface GigabitEthernet0/3
 no shutdown
interface GigabitEthernet0/4
 no shutdown
interface GigabitEthernet0/5
 no shutdown
failover
failover lan unit primary
failover lan interface folink GigabitEthernet0/1
failover link folink
failover interface ip folink 10.0.4.1 255.255.255.0 standby 10.0.4.11
failover group 1
  primary
failover group 2
  secondary
admin-context SecAppA
context admin
  allocate-interface GigabitEthernet0/2
 allocate-interface GigabitEthernet0/3
 config-url flash:/admin.cfg
 join-failover-group 1
context SecAppB
 allocate-interface GigabitEthernet0/4
 allocate-interface GigabitEthernet0/5
 config-url flash:/ctx1.cfg
 join-failover-group 2
```
SecAppA コンテキスト コンフィギュレーション

```
interface GigabitEthernet0/2
 nameif outsideISP-A
 security-level 0
 ip address 192.168.1.1 255.255.255.0 standby 192.168.1.2
 asr-group 1
interface GigabitEthernet0/3
 nameif inside
 security-level 100
```

```
ip address 10.1.0.1 255.255.255.0 standby 10.1.0.11
monitor-interface outside
```
SecAppB コンテキスト コンフィギュレーション

```
interface GigabitEthernet0/4
  nameif outsideISP-B
  security-level 0
  ip address 192.168.2.2 255.255.255.0 standby 192.168.2.1
  asr-group 1
interface GigabitEthernet0/5
  nameif inside
  security-level 100
  ip address 10.2.20.1 255.255.255.0 standby 10.2.20.11
```
# <span id="page-56-0"></span>フェールオーバー の管理

この項では、フェールオーバーの設定を変更する方法、ある装置から別の装置にフェールオー バーを強制実行する方法など、フェールオーバーをイネーブルにした後にフェールオーバー装 置を管理する方法について説明します。

## <span id="page-56-1"></span>フェールオーバーの強制実行

スタンバイ装置を強制的にアクティブにするには、次の手順を実行します。

### 始める前に

マルチ コンテキスト モードでは、システム実行スペースでこの手順を実行します。

### 手順

ステップ **1** スタンバイ装置で入力した場合、フェールオーバーが強制実行されます。スタンバイ装置はア クティブ装置になります。

> **group** *group\_id* を指定する場合は、指定するアクティブ/アクティブ フェールオーバー グルー プのスタンバイ装置でこのコマンドを入力すると、フェールオーバーが強制実行されます。ス タンバイ装置はそのフェールオーバー グループのアクティブ装置になります。

• アクティブ/スタンバイ モードのスタンバイ装置の場合

**failover active**

• アクティブ/アクティブ モードのスタンバイ装置の場合

**failover active** [**group** *group\_id*]

例:

standby# failover active group 1

ステップ **2** アクティブ装置で入力した場合、フェールオーバーが強制実行されます。アクティブ装置はス タンバイ装置になります。

> **group***group\_id* を指定する場合は、指定するフェールオーバー グループのアクティブ装置でこ のコマンドを入力すると、フェールオーバーが強制実行されます。アクティブ装置はそのフェー ルオーバー グループのスタンバイ装置になります。

• アクティブ/スタンバイ モードのアクティブ装置の場合

**no failover active**

• アクティブ/アクティブ モードのアクティブ装置の場合

**no failover active** [**group** *group\_id*]

例:

active# no failover active group 1

# フェールオーバーのディヤーブル化

1 つまたは両方の装置でフェールオーバーをディセーブルにすると、リロードするまで各装置 のアクティブおよびスタンバイ状態が維持されます。アクティブ/アクティブフェールオーバー ペアの場合、どの装置を優先するように設定されていようと、フェールオーバーグループはア クティブであるすべての装置でアクティブ状態のまま維持されます。

フェールオーバーをディセーブルにする際、次の特性を参照してください。

- スタンバイ装置/コンテキストはスタンバイ モードのまま維持されるので、両方の装置は トラフィックの転送を開始しません(これは疑似スタンバイ状態と呼ばれます)。
- スタンバイ装置/コンテキストは、アクティブ装置/コンテキストに接続されていない場合 でもそのスタンバイ IP アドレスを引き続き使用します。
- スタンバイ装置/コンテキストによる、フェールオーバー上における接続に対するリッス ンは継続されます。フェールオーバーをアクティブ装置/コンテキストで再度イネーブル にすると、そのコンフィギュレーションの残りが再同期化された後に、スタンバイ装置/ コンテキストが通常のスタンバイ状態に戻ります。
- スタンバイ装置で手動でフェールオーバーをイネーブルにしてアクティブ化しないでくだ さい。代わりに、[フェールオーバーの強制実行](#page-56-1) (57 ページ)を参照してください。スタ ンバイ装置でフェールオーバーをイネーブルにすると、MAC アドレスの競合が発生し、 IPv6 トラフィックが中断される可能性があります。

• 完全にフェールオーバーをディセーブルにするには、no failover コンフィギュレーション をスタートアップ コンフィギュレーションに保存してからリロードします。

### 始める前に

マルチ コンテキスト モードでは、システム実行スペースでこの手順を実行します。

### 手順

ステップ **1** フェールオーバーをディセーブルにします。

### **no failover**

ステップ2 完全にフェールオーバーをディセーブルにするには、コンフィギュレーションを保存してをリ ロードします。

**write memory**

### **reload**

# 障害が発生した装置の復元

障害が発生した装置を障害のない状態に復元するには、次の手順を実行します。

### 始める前に

マルチ コンテキスト モードでは、システム実行スペースでこの手順を実行します。

### 手順

ステップ **1** 障害が発生したユニットを障害が発生していない状態に復元します。

• アクティブ/スタンバイ モードの場合

### **failover reset**

• アクティブ/アクティブ モードの場合

### **failover reset** [**group** *group\_id*]

例:

ciscoasa(config)# failover reset group 1

障害が発生した装置を障害のない状態に復元しても、その装置が自動的にアクティブになるわ けではありません。復元された装置は、(強制または自然な形での)フェールオーバーによっ てアクティブになるまではスタンバイ状態のままです。例外は、フェールオーバー グループ

(アクティブ/アクティブ モードのみ)にフェールオーバー プリエンプションが設定されてい る場合です。以前アクティブであったフェールオーバーグループにプリエンプションが設定さ れており、障害が発生した装置が優先装置の場合、そのフェールオーバーグループはアクティ ブになります。

**group***group\_id*を指定した場合、このコマンドは障害が発生したアクティブ/アクティブフェー ルオーバー グループを障害のない状態に復元します。

- ステップ **2** (アクティブ/アクティブモードのみ)フェールオーバーをフェールオーバーグループレベル で復元するには次を行います。
	- a) システムで、[Monitoring] > [Failover] > [Failover Group *#*] を開きます。*#* は、制御するフェー ルオーバー グループの番号です。
	- b) [Reset Failover] をクリックします。

# コンフィギュレーションの再同期

アクティブ装置に write standby コマンドを入力すると、スタンバイ装置で実行コンフィギュ レーションが削除され(アクティブ装置との通信に使用するフェールオーバー コマンドを除 く)、アクティブ装置のコンフィギュレーション全体がスタンバイ装置に送信されます。

マルチ コンテキスト モードの場合、システム実行スペースに **write standby** コマンドを入力す ると、すべてのコンテキストが複製されます。あるコンテキスト内で **write standby** コマンド を入力すると、コマンドはそのコンテキスト コンフィギュレーションだけを複製します。

複製されたコマンドは、実行コンフィギュレーションに保存されます。

## フェールオーバー機能のテスト

フェールオーバー機能をテストするには、次の手順を実行します。

### 手順

- ステップ **1** FTPなどを使用して、異なるインターフェイス上のホスト間でファイルを送信し、アクティブ 装置が予期したとおりにトラフィックを渡しているかどうかをテストします。
- ステップ **2** アクティブ装置で次のコマンドを入力し、フェールオーバーを強制実行します。

アクティブ/スタンバイ モード

ciscoasa(config)# **no failover active**

アクティブ/アクティブ モード

ciscoasa(config)# **no failover active group** *group\_id*

ステップ **3** FTP を使用して、2 つの同じホスト間で別のファイルを送信します。

- ステップ **4** テストが成功しなかった場合は、**showfailover**コマンドを入力してフェールオーバーステータ スを確認します。
- ステップ **5** テストが終了したら、新しくアクティブになった装置で次のコマンドを入力すると、装置をア クティブ ステータスに復元できます。

アクティブ/スタンバイ モード

ciscoasa(config)# **no failover active**

アクティブ/アクティブ モード

ciscoasa(config)# **failover active group** *group\_id*

ASAインターフェイスの1つがダウンしたとき、フェールオーバーの観点からは、こ れも装置の問題と見なされます。インターフェイスの 1 つがダウンしていることを ASAが検出した場合は、インターフェイスのホールド時間を待たずに、フェールオー バーがただちに行われます。インターフェイスのホールド時間が有効であるのは、 ASA が自身のステータスを OK と見なしているときだけです(ピアから hello パケッ トを受信していなくても)。インターフェイスのホールド時間をシミュレートするに は、ピアが他のピアから hello パケットを受信するのを停止させるために、スイッチ 上で VLAN をシャットダウンします。 (注)

## リモート コマンドの実行

リモートコマンドを実行すると、コマンドラインに入力されたコマンドを特定のフェールオー バー ピアに送信できます。

## コマンドの送信

コンフィギュレーションコマンドはアクティブ装置またはコンテキストからスタンバイ装置ま たはコンテキストに複製されるため、いずれの装置にログインしているかにかかわらず、**failover exec** コマンドを使用して正しい装置にコンフィギュレーション コマンドを入力できます。た とえば、スタンバイ装置にログインしている場合、**failover exec active** コマンドを使用して、 コンフィギュレーションの変更をアクティブ装置に送信できます。その後、これらの変更はス タンバイ装置に複製されます。スタンバイ装置やコンテキストへの設定コマンドの送信には、 **failover exec** コマンドを使用しないでください。これらの設定の変更はアクティブ装置に複製 されないため、2 つの設定が同期されなくなります。

configuration、exec、および**show**コマンドの出力は、現在のターミナルセッションで表示され るため、 **failover exec** コマンドを使用し、ピア装置で **show** コマンドを発行して、その結果を 現在のターミナルに表示することができます。

ピア装置でコマンドを実行するには、ローカル装置でコマンドを実行できるだけの十分な権限 を持っている必要があります。

#### 手順

- ステップ **1** マルチコンテキストモードの場合は、**changeto context***name*コマンドを使用して、設定したい コンテキストに変更します。**failover exec** コマンドを使用して、フェールオーバー ピアでコン テキストを変更することはできません。
- ステップ **2** 次のコマンドを使用して、所定のフェールオーバー装置にコマンドを送信します。

ciscoasa(config)# **failover exec** {**active** | **mate** | **standby**}

**active** または **standby** キーワードを使用すると、その装置が現在の装置であっても、コマンド は指定された装置で実行されます。**mate** キーワードを使用すると、コマンドはフェールオー バー ピアで実行されます。

コマンドモードを変更するコマンドによって、現在のセッションのプロンプトが変更されるこ とはありません。コマンドが実行されるコマンド モードを表示するには、 **show failover exec** コマンドを使用する必要があります。詳細については、[コマンドモードの変更](#page-61-0)を参照してくだ さい。

### <span id="page-61-0"></span>コマンド モードの変更

**failover exec**コマンドは、お使いのターミナルセッションのコマンドモードとは異なるコマン ドモード状態を維持します。デフォルトでは、**failover exec**コマンドモードは、指定されたデ バイスのグローバル コンフィギュレーション モードで開始されます。このコマンド モードを 変更するには、 **failover exec** コマンドを使用して適切なコマンド(**interface** コマンドなど)を 送信します。**failover exec** を使用してモードを変更しても、セッション プロンプトは変更され ません。

たとえば、フェールオーバーペアのアクティブ装置のグローバルコンフィギュレーションモー ドにログインし、**failover exec active** コマンドを使用してインターフェイス コンフィギュレー ション モードを変更した場合、ターミナル プロンプトはグローバル コンフィギュレーション モードのままですが、**failover exec** を使用して入力されるコマンドは、インターフェイス コン フィギュレーション モードで入力されます。

次の例は、ターミナル セッション モードと **failover exec** コマンド モードの違いを示していま す。この例で、管理者はアクティブ装置の **failover exec** モードを、インターフェイス GigabitEthernet0/1 用のインターフェイス コンフィギュレーション モードに変更します。その 後、**failover exec active** を使用して入力されたすべてのコマンドがインターフェイス GigabitEthernet0/1 用のインターフェイス コンフィギュレーション モードに送信されます。次 に、管理者は failover exec active を使用して、そのインターフェイスに IP アドレスを割り当て ます。プロンプトはグローバル コンフィギュレーション モードを示していますが、**failover exec active** モードはインターフェイス コンフィギュレーション モードです。

```
ciscoasa(config)# failover exec active interface GigabitEthernet0/1
ciscoasa(config)# failover exec active ip address 192.168.1.1 255.255.255.0 standby
192.168.1.2
ciscoasa(config)# router rip
```
ciscoasa(config-router)#

デバイスとの現在のセッションのコマンド モードを変更しても、**failover exec** コマンドで使用 されるコマンド モードには影響しません。たとえば、アクティブ装置のインターフェイス コ ンフィギュレーションモードで、**failover exec**コマンドモードを変更していない場合、次のコ マンドはグローバル コンフィギュレーション モードで実行されます。その結果、デバイスと のセッションはインターフェイスコンフィギュレーションモードのままで、**failover exec active** を使用して入力されたコマンドは、指定されたルーティング プロセスを実行するためルータ コンフィギュレーション モードに送信されます。

```
ciscoasa(config-if)# failover exec active router ospf 100
ciscoasa(config-if)#
```
**show failover exec** コマンドを使用すると、指定したデバイスにコマンド モードが表示されま す。**failover exec**コマンドを使用して送信されたコマンドは、このモードで実行されます。**show failover exec** コマンドでは、**failover exec** コマンドと同じキーワード、つまり **active**、**mate**、ま たは **standby** が使用されます。各デバイスの **failover exec** モードは個別に追跡されます。

次に、スタンバイ装置に入力された **show failover exec** コマンドの出力例を示します。

```
ciscoasa(config)# failover exec active interface GigabitEthernet0/1
ciscoasa(config)# sh failover exec active
Active unit Failover EXEC is at interface sub-command mode
```
ciscoasa(config)# **sh failover exec standby** Standby unit Failover EXEC is at config mode

ciscoasa(config)# **sh failover exec mate** Active unit Failover EXEC is at interface sub-command mode

## セキュリティに関する注意事項

**failover exec** コマンドは、フェールオーバー リンクを使用してコマンドをピア装置に送信し、 実行されたコマンドの出力をピア装置から受信します。盗聴や中間者攻撃を防ぐためには、 フェールオーバー リンクの暗号化をイネーブルにする必要があります。

## リモート コマンドの実行に関する制限事項

リモート コマンドの使用には、次の制限事項があります。

- ゼロダウンタイムアップグレード手順を使用して1台の装置だけをアップグレードする場 合は、機能するコマンドとして **failover exec** コマンドをサポートしているソフトウェアが 両方の装置で動作している必要があります。
- コマンドの完成およびコンテキストヘルプは、*cmd\_string*引数のコマンドでは使用できま せん。
- マルチ コンテキスト モードでは、ピア装置のピア コンテキストだけにコマンドを送信で きます。異なるコンテキストにコマンドを送信するには、まずログインしている装置でそ のコンテキストに変更する必要があります。
- 次のコマンドを **failover exec** コマンドと一緒に使用することはできません。
	- **changeto**
	- **debug** (**undebug**)
- スタンバイ装置が故障状態の場合、故障の原因がサービス カードの不具合であれば、 **failover exec** コマンドからのコマンドは受信できます。それ以外の場合、リモート コマン ドの実行は失敗します。
- **failover exec** コマンドを使用して、フェールオーバー ピアで特権 EXEC モードをグローバ ル コンフィギュレーション モードに切り替えることはできません。たとえば、現在の装 置が特権 EXEC モードのときに **failover exec mate configure terminal** を入力すると、**show failover exec mate** の出力に、failover exec セッションがグローバル コンフィギュレーショ ン モードであることが示されます。ただし、ピア装置で **failover exec** を使用してコンフィ ギュレーションコマンドを入力した場合、現在の装置でグローバルコンフィギュレーショ ン モードを開始しない限り、その処理は失敗します。
- **failover exec mate failover exec mate** コマンドのような、再帰的な failover exec コマンドは 入力できません。
- ユーザの入力または確認が必要なコマンドでは、**noconfirm** オプションを使用する必要が あります。たとえば、mate をリロードするには、次を入力します。

**failover exec mate reload noconfirm**

# <span id="page-63-0"></span>モニタリング フェールオーバー

このセクションでは、フェールオーバー ステータスをモニタできます。

# フェールオーバー メッセージ

フェールオーバーが発生すると、両方の ASA がシステム メッセージを送信します。

## フェールオーバーの **syslog** メッセージ

ASA は、深刻な状況を表すプライオリティ レベル 2 のフェールオーバーについて、複数の syslog メッセージを発行します。これらのメッセージを表示するには、『syslog メッセージ ガ イド』を参照してください。フェールオーバーに関連付けられているメッセージ ID の範囲は 次のとおりです: 101xxx、102xxx、103xxx、104xxx、105xxx、210xxx、311xxx、709xxx、 727xxx。たとえば、105032 および 105043 はフェールオーバー リンクとの問題を示していま す。

$$
\mathscr{A}
$$

フェールオーバーの最中に、ASAは論理的にシャットダウンした後、インターフェイスを起動 し、syslog メッセージ 411001 および 411002 を生成します。これは通常のアクティビティで す。 (注)

## フェールオーバー デバッグ メッセージ

デバッグ メッセージを表示するには、**debug fover** コマンドを入力します。詳細については、 コマンド リファレンスを参照してください。

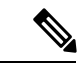

CPUプロセスではデバッグ出力に高プライオリティが割り当てられているため、デバッグ出力 を行うとシステムパフォーマンスに大きく影響することがあります。このため、特定の問題の トラブルシューティングを行う場合や、Cisco TAC とのトラブルシューティング セッションの 間に限り **debug fover** コマンドを使用してください。 (注)

## **SNMP** のフェールオーバー トラップ

フェールオーバーに対する SNMPsyslog トラップを受信するには、SNMP トラップを SNMP 管 理ステーションに送信するようにSNMPエージェントを設定し、syslogホストを定義し、お使 いの SNMP 管理ステーションに Cisco syslog MIB をコンパイルします。

# フェールオーバー ステータスのモニタリング

フェールオーバー ステータスをモニタするには、次のいずれかのコマンドを入力します。

• **show failover**

装置のフェールオーバー状態についての情報を表示します。

• **show failover group**

装置のフェールオーバー状態に関する情報を表示します。表示される情報は、**showfailover** コマンドの場合と似ていますが、指定されたグループに対象が限定されます。

• **show monitor-interface**

モニタ対象インターフェイスの情報を表示します。

• **show running-config failover**

実行コンフィギュレーション内のフェールオーバー コマンドを表示します。

# <span id="page-65-0"></span>フェールオーバーの履歴

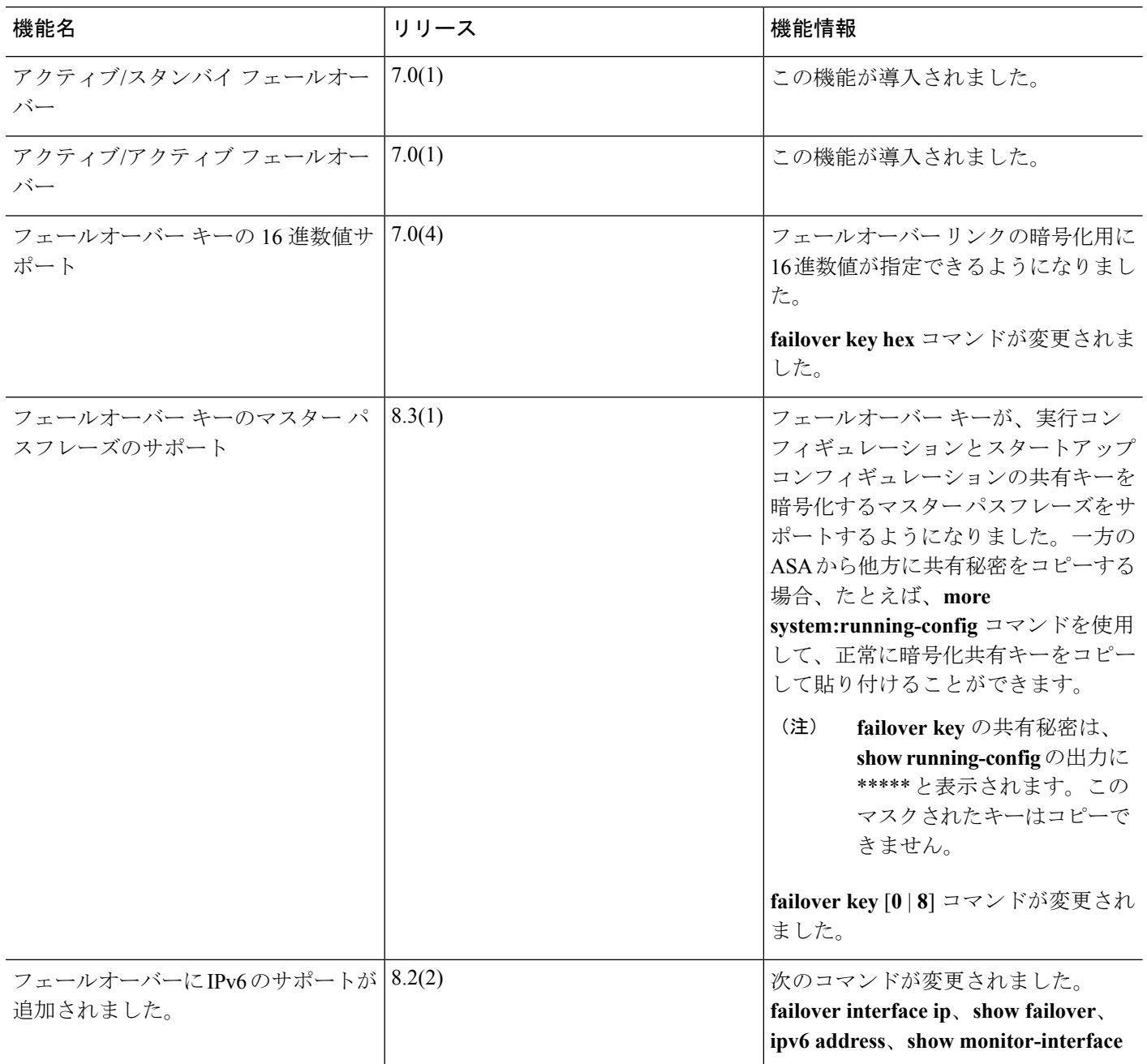

I

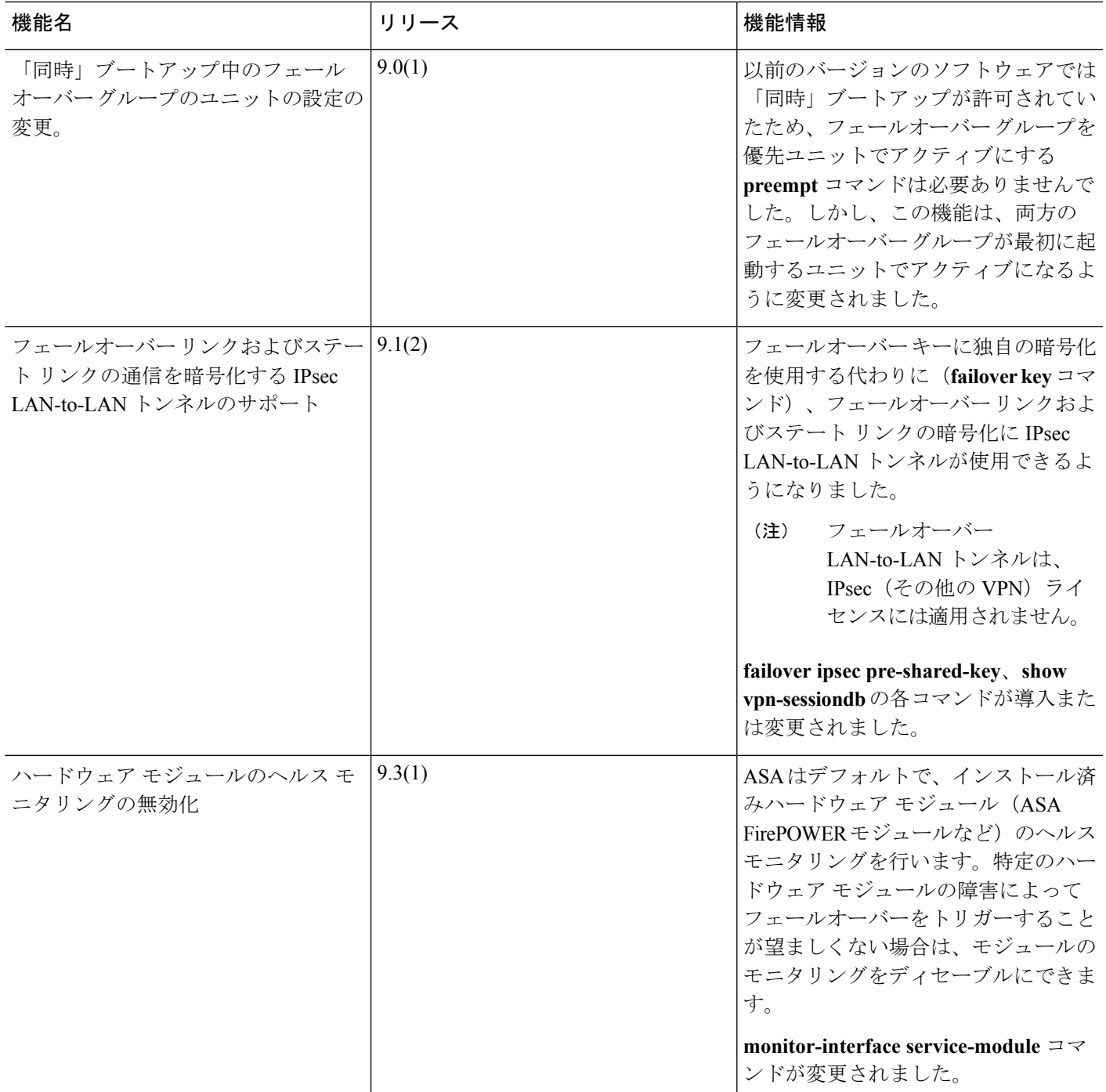

I

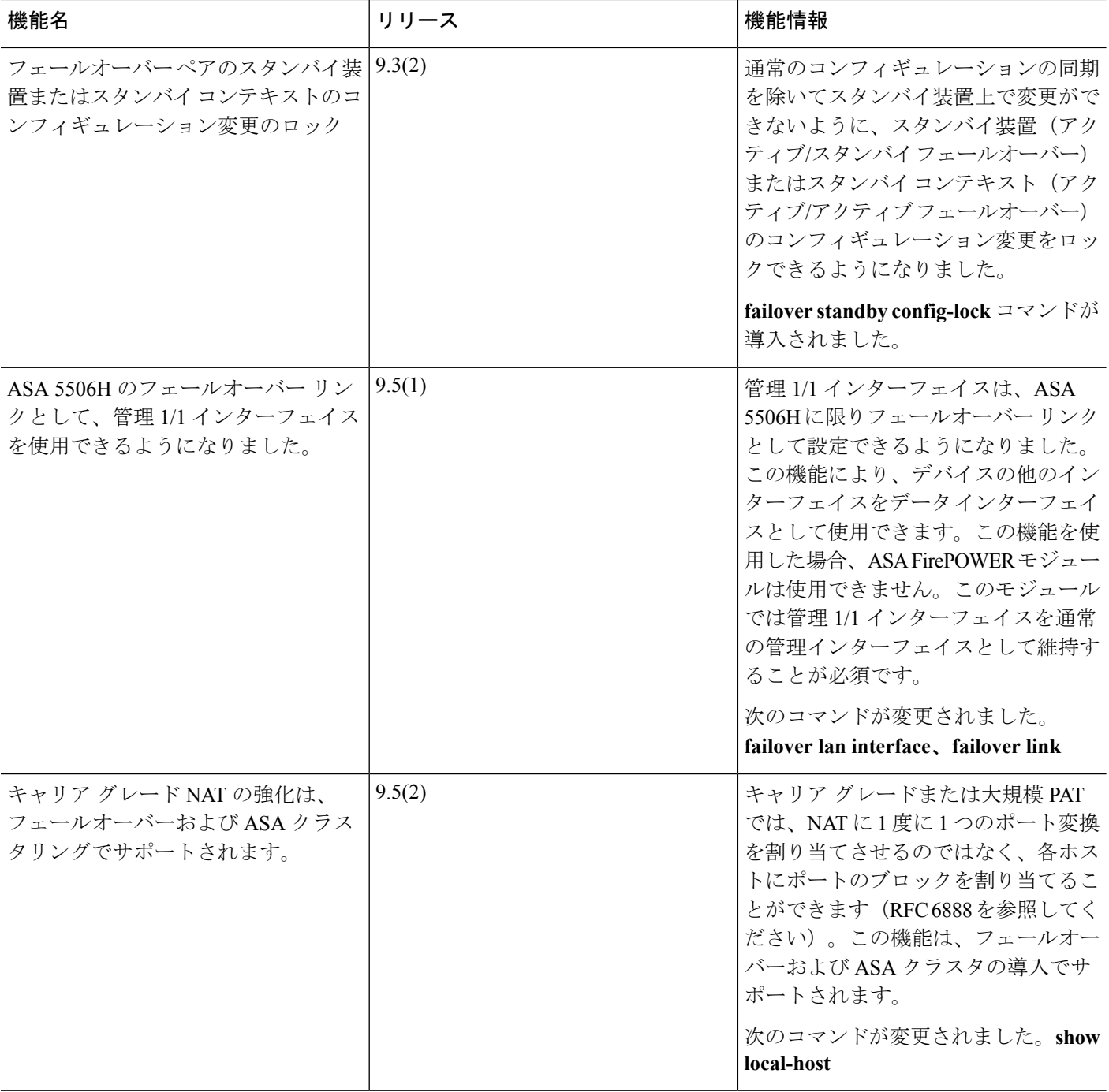

 $\overline{\phantom{a}}$ 

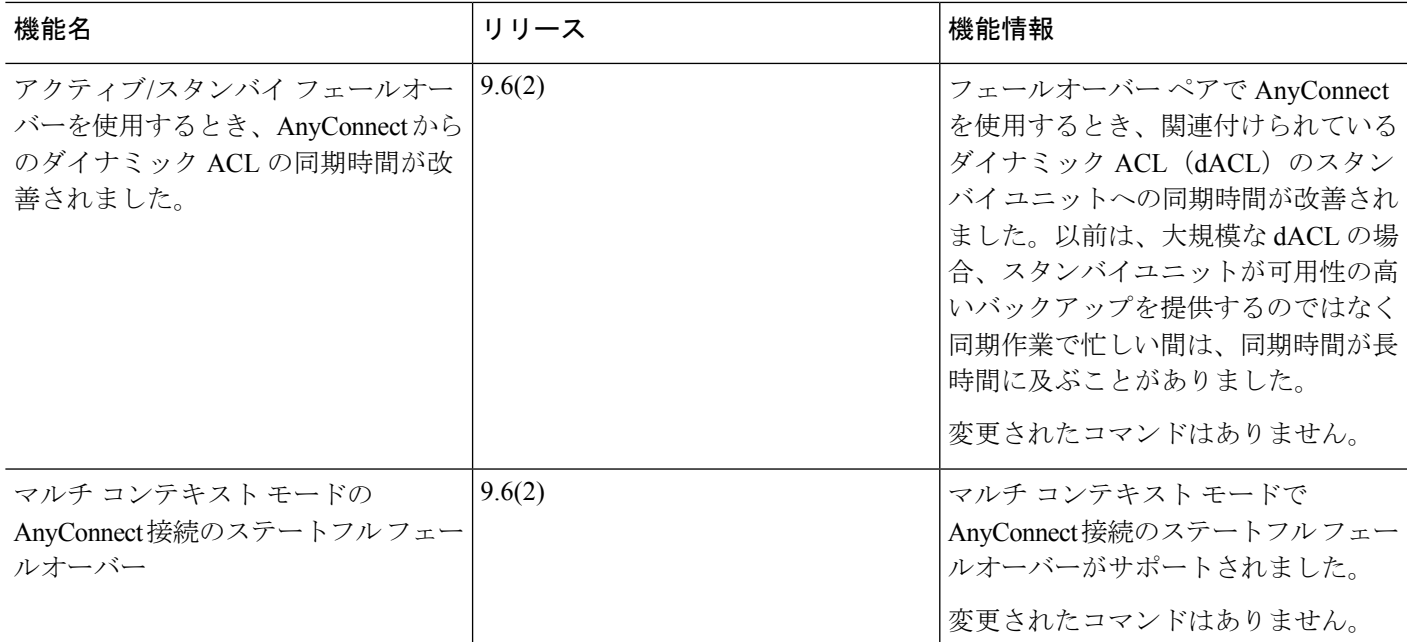

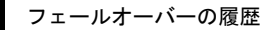

I